# Kullanma Talimatları

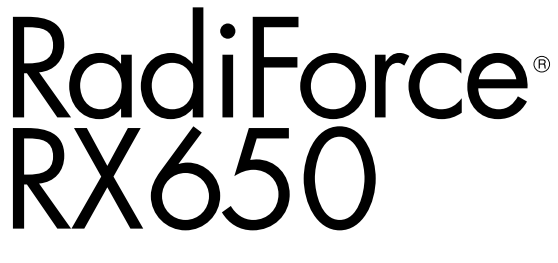

Renkli LCD Monitör

### **Önemli**

**Kendinizi güvenli ve etkili kullanıma alıştırmak için "Kullanma Talimatları" ve Kurulum Kılavuzunu (ayrı cilt) dikkatli bir şekilde okuyun.**

- **• Monitör düzenleme ve ayarları için Kurulum Kılavuzu'na bakın.**
- **•En güncel "Kullanma Talimatları" web sitemizden indirilebilir durumdadır:**

**<http://www.eizoglobal.com>**

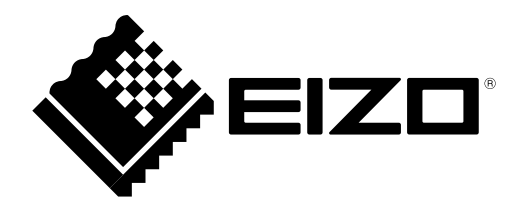

### **GÜVENLİK SİMGELERİ**

Bu kılavuzda ve bu üründe aşağıdaki güvenlik simgeleri kullanılmaktadır. Bu simgeler önemli bilgileri belirtir. Lütfen bunları dikkatle okuyun.

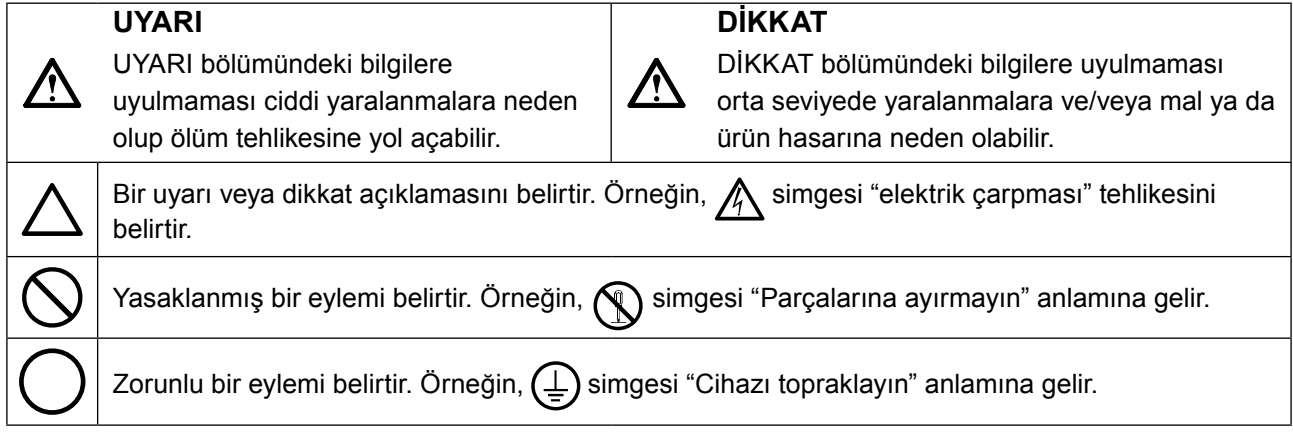

Bu ürün başlangıçta nakledildiği bölgede kullanılmak üzere özel olarak ayarlanmıştır. Bu bölge dışında kullanılması halinde ürün, özellikler bölümünde belirtildiği gibi çalışmayabilir.

EIZO Corporation'ın önceden yazılı izni alınmadan bu kılavuzun hiçbir bölümü herhangi bir biçimde, herhangi bir yöntemle elektronik, mekanik veya başka şekilde veya herhangi bir amaçla çoğaltılamaz, bir geri çağırma sisteminde saklanamaz veya aktarılamaz.

Önceden yapılan düzenlemeler söz konusu bilgilerin EIZO Corporation'ın sahip olduğu belgelerine sadık kalınarak yapılmazsa, EIZO Corporation'ın gönderilen materyalleri ya da bilgileri gizli tutma zorunluluğu yoktur. Bu kılavuzun güncel bilgiler vermesini sağlamak için her türlü girişim yapılsa da, lütfen EIZO monitör özelliklerinin önceden haber verilmeden değiştirilebileceğini unutmayın.

# <span id="page-2-0"></span>**ÖNLEMLER**

### **●ÖNEMLİ**

- Bu ürün başlangıçta nakledildiği bölgede kullanılmak üzere özel olarak ayarlanmıştır. Ürün bu bölge dışında kullanılırsa özellikler bölümünde belirtildiği şekilde çalışmayabilir.
- Kişisel güvenlik ve uygun bakım işlemleri için lütfen bu bölümü ve monitördeki dikkat açıklamalarını dikkatlice okuyun.

### **Dikkat açıklamalarının yeri**

### **Monitör**

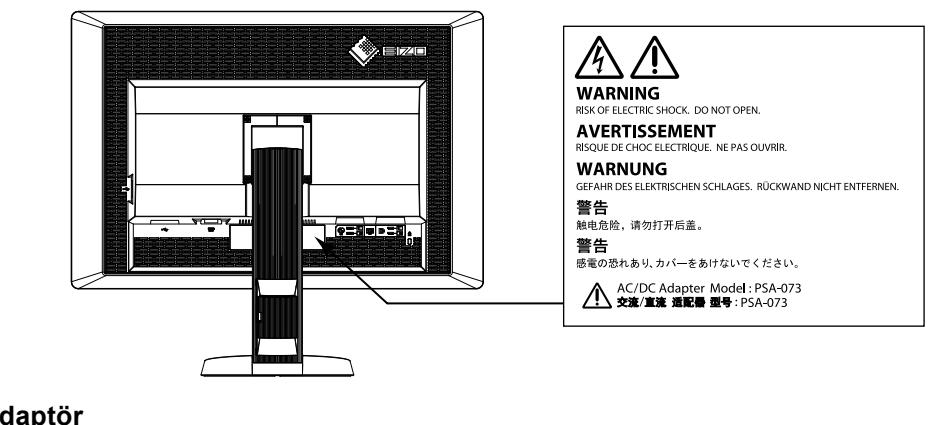

**AC adaptör**

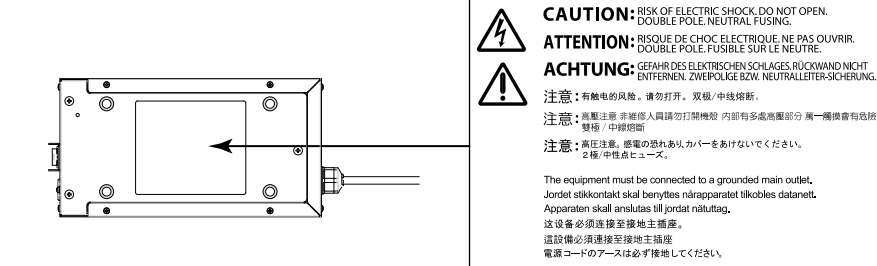

### **Cihaz üzerindeki simgeler**

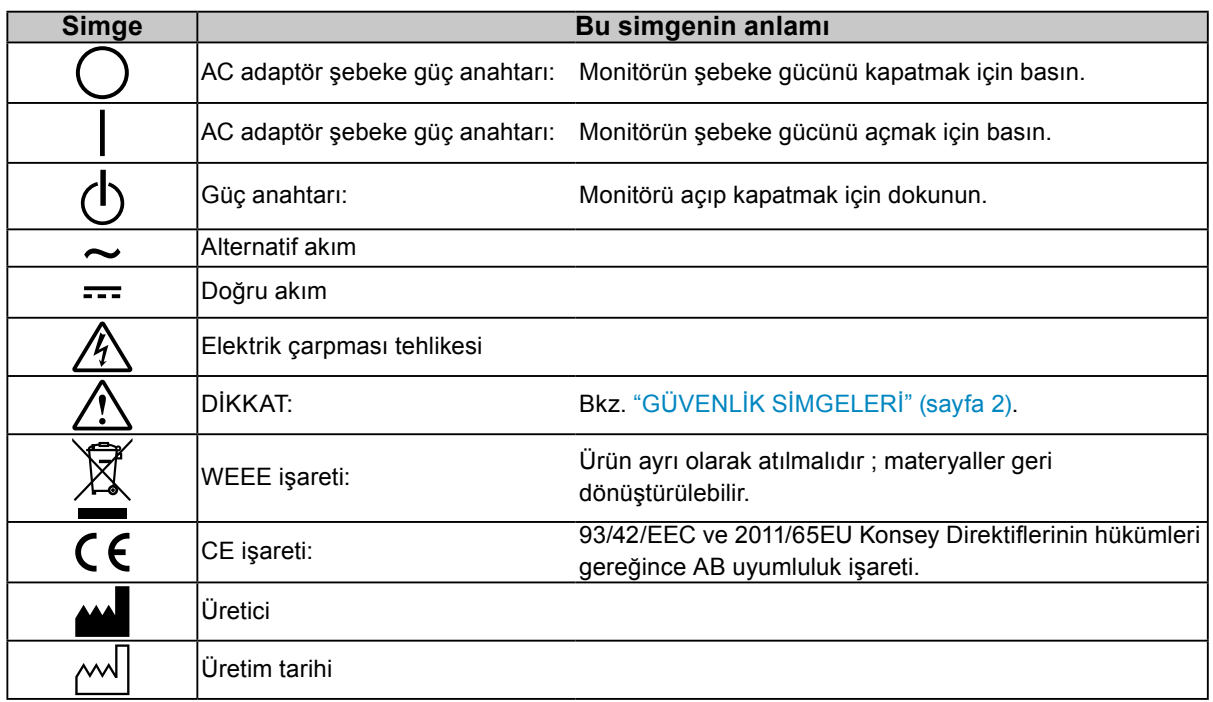

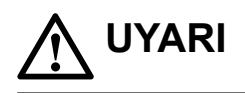

### **Cihazdan duman çıkmaya başlarsa, yanık kokusu gelirse ya da cihaz tuhaf sesler çıkarırsa, tüm güç bağlantılarını derhal kesin ve öneri için EIZO temsilcinize başvurun.**

Arızalı bir cihazı kullanmayı denemek yangına, elektrik çarpmasına ya da ekipmanın hasar görmesine neden olabilir.

### **Kabini açmayın veya cihazda değişiklik yapmayın.**

Kabinin açılması veya cihazda değişiklik yapılması yangına, elektrik çarpmasına veya yanıklara neden olabilir.

**AC adaptör güç kablosunu sabitlemek için kovanı çevirmeyin.** 

Aksi halde yangına, elektrik çarpmasına ya da ekipmanın hasar görmesine neden olabilirsiniz.

### **Tüm servis işlemlerini kalifiye servis personeline yaptırın.**

Kapakların açılması veya çıkarılması yangına, elektrik çarpmasına ya da ekipmanın hasar görmesine neden olabileceğinden cihazın servisini kendiniz yapmaya çalışmayın.

### **Küçük cisimleri ya da sıvıları cihazdan uzak tutun.**

Kabin içine havalandırma deliklerinden kazara küçük cisimlerin düşmesi ya da sıvı dökülmesi yangına, elektrik çarpmasına ya da ekipmanın hasar görmesine neden olabilir. Kabin içine bir cisim ya da sıvı düşerse/dökülürse derhal cihazın fişini çekin. Tekrar kullanmadan önce cihazı kalifiye bir servis mühendisine kontrol ettirin.

#### **Cihazı sağlam ve dengeli bir yere koyun.**

Düzgün olmayan bir yüzeye koyulan cihaz düşebilir ve yaralanmaya veya ekipmanın hasar görmesine neden olabilir. Cihaz düşerse gücü hemen kesin ve öneri için yerel EIZO temsilcinize başvurun. Hasarlı cihazı kullanmaya devam etmeyin. Hasarlı bir cihazın kullanılması yangına veya elektrik çarpmasına neden olabilir.

### **Cihazı uygun bir yerde kullanın.**

Aksi halde yangına, elektrik çarpmasına ya da ekipmanın hasar görmesine neden olabilirsiniz.

- Dış mekana koymayın.
- Taşıma sistemine koymayın (gemi, uçak, tren, otomobil vb.).
- Tozlu ya da nemli yerlere koymayın.
- Ekrana su sıçrama ihtimali olan bir yere koymayın (banyo, mutfak vb.).
- Buharın doğrudan ekrana geldiği bir yere koymayın.
- Isı veren cihazların ya da bir nem aygıtının yakınına koymayın.
- Ürünün doğrudan güneş ışığına maruz kalacağı bir yere koymayın.
- Tutuşabilir gaz bulunan bir ortama yerleştirmeyin.
- Korozif gazlar (örneğin sülfür dioksit, hidrojen sülfür, nitrojen dioksit, klorür, amonyak ve ozon) içeren ortamlara yerleştirmeyin.
- Toz, atmosferde korozyonu hızlandıran bileşenler (örneğin sodyum klorür ve sülfür), iletken metaller vb. içeren ortamlara yerleştirmeyin.

#### **Boğulma tehlikesini önlemek için plastik ambalaj torbalarını bebeklerden ve çocuklardan uzak tutun.**

### **Ürünle birlikte verilen AC adaptörü kullanın.**

Ürünle birlikte verilen AC adaptör (PSA-073), yalnızca bu ürünle birlikte kullanım içindir. AC adaptörü başka ekipmanla birlikte kullanmayın. AC adaptörün güç değerleriyle eşleşmeyen güç kaynaklarına bağlamak, yangına veya elektrik çarpmasına neden olabilir.

**Ürünle birlikte verilen güç kablosunu kullanarak ürünü ülkenizdeki standart elektrik prizine bağlayın.**

Güç kablosunun belirlenmiş voltajı dahilinde kaldığınızdan emin olun. Aksi halde yangın ya da elektrik çarpması söz konusu olabilir.

Güç beslemesi: 100–120/200–240Vac 50/60Hz

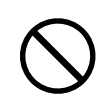

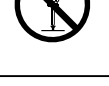

### **Güç kablosunun veya adaptör güç kablosunun bağlantısını kesmek için fişi sıkıca tutun ve çekin.**

Kordona veya kabloya asılmak hasar verebilir ve yangına veya elektrik çarpmasına neden olabilir.

### **Ekipman, topraklı bir prize bağlanmalıdır.**

Aksi halde yangın ya da elektrik çarpması söz konusu olabilir.

### **Doğru voltajı kullanın.**

- Cihaz yalnızca belirli bir voltajda kullanılmak üzere tasarlanmıştır. Bu kılavuzda belirtilenden başka bir voltaja bağlantı, yangına, elektrik çarpmasına veya ekipmanın hasar görmesine neden olabilir. Güç beslemesi: 100–120/200–240Vac 50/60Hz
- Yangına veya elektrik çarpmasına neden olabileceğinden güç devrenizi aşırı yüklemeyin.

### **Güç kablosunu ve AC adaptörü dikkatli tutun.**

Güç kablosunu ve AC adaptörü dikkatli tutun.

Güç kablosunun ve AC adaptörün üzerine ağır nesneler koymayın, bunları çekmeyin veya bağlamayın. Hasarlı bir kablonun veya AC adaptörün kullanılması yangına ya da elektrik çarpmasına neden olabilir.

### **Elektrik güvenliği için güç kablosunu hastaların yanında bağlamayın veya sökmeyin.**

### **Gök gürültülü fırtına sırasında fişe, AC adaptöre veya güç kablosuna asla dokunmayın.**

Bunlara dokunulması elektrik çarpmasına neden olabilir.

### **Bir kol standı takarken lütfen kol standının kullanıcı kılavuzuna bakın ve cihazı emniyetli bir şekilde takın.**

Aksi halde cihaz yerinden çıkabilir, bu da yaralanmaya ya da ekipmanın hasar görmesine neden olabilir. Kurulum öncesi kol standının takılacağı masaların, duvarların ve diğer yerlerin uygun mekanik güce sahip olduğundan emin olun. Cihaz düştüğünde lütfen öneri için yerel EIZO temsilcinize başvurun. Hasarlı cihazı kullanmaya devam etmeyin. Hasarlı bir cihazın kullanılması yangına veya elektrik çarpmasına neden olabilir. Tilt standını tekrar takarken lütfen aynı vidaları kullanın ve bunları sıkıca sabitleyin.

### **Hasar görmüş bir LCD panele çıplak ellerle doğrudan dokunmayın.**

Panelden sızabilecek sıvı kristal gözlere ve ağza girerse zehirleyebilir. Cildin veya vücudun herhangi bir kısmı panelle doğrudan temasa girerse lütfen tamamen yıkayın. Bazı fiziksel semptomlar meydana gelirse lütfen doktorunuza başvurun.

**Floresan arka aydınlatma lambaları cıva içermektedir (LED arka aydınlatma lambaları olan ürünler cıva içermez); yerel yasalara, eyalet yasalarına ya da federal yasalara uygun şekilde atın.**

Cıva elementine maruz kalınması sinir sisteminde titreme, hafıza kaybı ve baş ağrısı gibi etkilere neden olabilir.

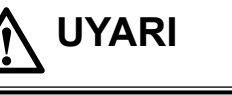

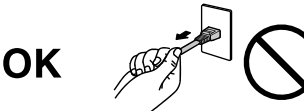

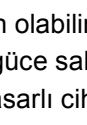

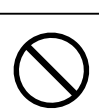

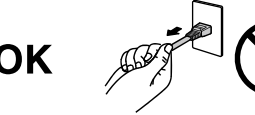

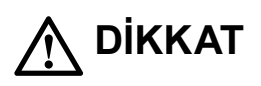

#### **Cihazı taşırken dikkatli tutun.**

Cihazı taşırken güç kablosunu ve diğer kabloları çıkarın. Cihazın kablo takılı halde taşınması tehlikelidir. Yaralanmaya neden olabilir.

#### **Cihazı belirtilen doğru yöntemlerle taşıyın veya yerleştirin.**

- Cihazı taşırken, aşağıdaki resimde gösterildiği şekilde sıkıca kavrayın ve tutun.
- Büyük boy cihazlar çok ağır olduğu için, cihazın paketini tek başına açmayın veya cihazı tek başına taşımayın.

#### Cihazın düşürülmesi yaralanmaya veya ekipmanın

hasar görmesine neden olabilir.

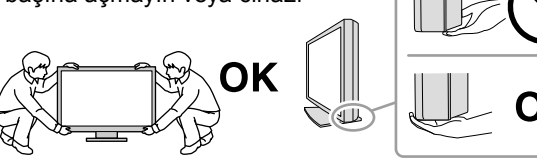

### **Kabin üzerindeki havalandırma deliklerini kapatmayın.**

- Havalandırma deliklerinin üzerine herhangi bir cisim koymayın.
- Cihazı kapalı bir alana kurmayın.
- Cihazı yatık ya da ters şekilde kullanmayın.

### Havalandırma deliklerini kapatmak uygun hava akışını önler ve yangına, elektrik

çarpmasına ya da ekipmanın hasar görmesine neden olabilir.

### **Fişe veya AC adaptöre ıslak ellerle dokunmayın.**

Aksi halde elektrik çarpmasına neden olabilir.

### **Kolayca erişebileceğiniz bir elektrik prizi kullanın.**

Bu sayede, bir sorun olması durumunda gücü hızlı bir şekilde kesme imkanınız olur.

### **AC adaptörün kullanım sırasında ısındığını unutmayın.**

- AC adaptörün üzerini örtmeyin veya üzerine herhangi bir şey koymayın. AC adaptörü halı, battaniye vb. gibi ısıyı hapseden cisimlerin üzerine koymayın. AC adaptörü doğrudan güneş ışığından ve ısıtıcı gibi ısı kaynaklarından uzak tutun. Aksi halde yangına neden olabilir.
- Çıplak elle dokunmayın. Aksi halde yanıklara neden olabilir.
- Monitörü taşımadan önce güç anahtarını kapattığınıza, elektrik fişini elektrik prizinden çıkardığınıza ve tamamen soğuyana kadar beklediğinize emin olun.

#### **AC adaptörü havada asılı bırakmayın.**

Havada asılı bir şekilde kullanmak yangına veya elektrik çarpmasına neden olabilir.

### **Elektrik fişinin etrafındaki bölgeyi, monitörün havalandırma deliklerini ve AC adaptörü periyodik olarak temizleyin.**

Fişte bulunan toz, su veya yağ yangına neden olabilir.

#### **Temizlemeden önce cihazın fişini çekin.**

Cihazın elektrik prizine takılı haldeyken temizlenmesi elektrik çarpmasına neden olabilir.

**Cihazı uzun bir süre kullanmadan bırakmayı planlıyorsanız, güvenlik ve enerji tasarrufu nedeniyle güç anahtarını kapattıktan sonra güç kablosunu prizden çekin.**

**Bu ürün yalnızca hasta ortamında kullanım içindir, ancak hasta ile temas etmemesi gerekir.**

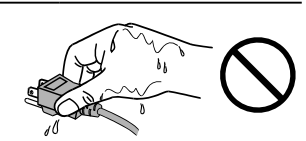

### <span id="page-6-0"></span>**Bu monitör için uyarı**

Bu ürün, eğitimli hekimler tarafından incelenecek ve analiz edilecek dijital görüntülerin görüntülenmesinde kullanılmak üzere tasarlanmıştır.

Bu ürün yukarıda belirtilen amaçlarla kullanıldığında yatay görünüm moduna ayarlanmalıdır.

Bu ürün başlangıçta nakledildiği bölgede kullanılmak üzere özel olarak ayarlanmıştır. Ürün bu bölge dışında kullanılırsa özellikler bölümünde belirtildiği şekilde çalışmayabilir.

Bu ürünün bu kılavuzda belirtilenler dışında başka amaçlarla kullanımı garanti kapsamında olmayabilir.

Bu kılavuzda belirtilen özellikler yalnızca aşağıdakiler kullanıldığında geçerlidir:

- · Ürünle birlikte verilen güç kabloları
- · Bizim tarafımızdan belirtilmiş sinyal kabloları

Bu ürünle birlikte yalnızca bizim tarafımızdan üretilmiş veya belirtilmiş isteğe bağlı ürünleri kullanın.

Elektrikli parçaları stabilize etmek yaklaşık 30 dakika süreceği için, monitör açıldıktan veya monitör güç tasarruf modundan çıkarıldıktan 30 dakika veya daha sonra monitörü ayarlayın.

Monitörler, aydınlatma gücündeki uzun süreli kullanımdan kaynaklı değişiklikleri azaltmak ve stabil bir görüntü elde etmek için düşük bir parlaklığa ayarlanmalıdır. Ayrıca, periyodik olarak bir kalibrasyon ve Sağlamlık testi (Grayscale Check (Gri Ölçeği Kontrolü) dahil) uygulayın (Kurulum Kılavuzu'ndaki "Monitör Kalite Kontrolü" bölümüne bakın).

Uzun süre aynı görüntü görüntülendikten sonra ekran görüntüsü değiştirildiğinde ardıl görüntü belirebilir. Aynı görüntünün uzun süre görüntülenmesinden kaçınmak için ekran koruyucu veya güç tasarruf işlevini kullanın.

Bu ürünü lake kaplı bir masa üzerine yerleştirirseniz, kauçuğun yapısı nedeniyle renk standın alt kısmına nüfuz edebilir. Kullanmadan önce masa yüzeyini kontrol edin.

Monitörün yeni görünmesini sağlamak ve çalışma süresini uzatmak için periyodik temizleme önerilir ("Temizleme" (sayfa 8) bölümüne bakın).

Ekranda kusurlu pikseller veya az sayıda ışık noktaları olabilir. Bu, panelin kendi özelliklerinden kaynaklanmaktadır; ürünün arızalandığını göstermez.

LCD panelin arka aydınlatması sabit bir kullanım ömrüne sahiptir. Ekran kararmaya veya titremeye başladığında lütfen yerel EIZO temsilcinize başvurun.

Enterferans paternleri vb. gibi ekran arızalarına neden olabileceğinden panele veya çerçevenin kenarına kuvvetli bir şekilde bastırmayın. Panele sürekli basınç uygulanması halinde paneliniz bozulabilir veya hasar görebilir. (Panel üzerinde basınç izleri kalırsa, monitörü siyah veya beyaz ekranda bırakın. Belirti kaybolabilir.)

Panelin hasar görmesine neden olabileceğinden, paneli keskin bir nesne ile çizmeyin veya üzerine bastırmayın. Paneli çizebileceğinden, kağıt mendil ile ovmaya çalışmayın.

<span id="page-7-0"></span>Monitör soğuksa ve sıcak bir odaya getirilirse ya da oda sıcaklığı hızlı bir şekilde yükseltilirse, monitörün iç ve dış yüzeylerinde çiğ yoğuşması meydana gelebilir. Bu durumda monitörü açmayın. Çiğ yoğuşması kaybolana kadar bekleyin; aksi takdirde monitörün hasar görmesine neden olabilir.

### **Temizleme**

### **Dikkat**

• Alkol ve antiseptik çözelti gibi kimyasallar, kabin veya panelde parlaklık değişikliğine, kararmaya, renk atmasına ve ayrıca görüntü kalitesinin bozulmasına neden olabilir.

• Kabin veya panele zarar verebileceğinden asla tiner, benzen, cila ve aşındırıcı temizleyiciler kullanmayın.

**Not**

• Kabin ve panel yüzeyinin temizlenmesi için isteğe bağlı ScreenCleaner kullanılması tavsiye edilir.

Gerekiyorsa kabin ve panel yüzeyindeki lekeler suyla nemlendirilmiş yumuşak bir bez parçası ile çıkarılabilir.

### **Temizlik için kullanılabilecek kimyasallar**

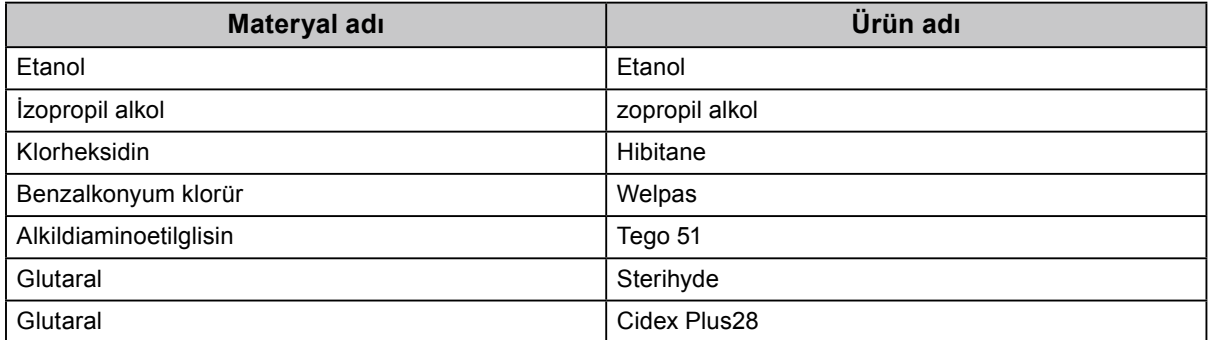

### **Monitörü rahatça kullanmak için**

- Aşırı karanlık veya parlak ekran gözlerinizi bozabilir. Monitörün parlaklığını ortam koşullarına göre ayarlayın.
- Monitöre uzun bir süre bakmak gözlerinizi yorar. Saat başı 10 dakika dinlenin.

# **İÇERİK**

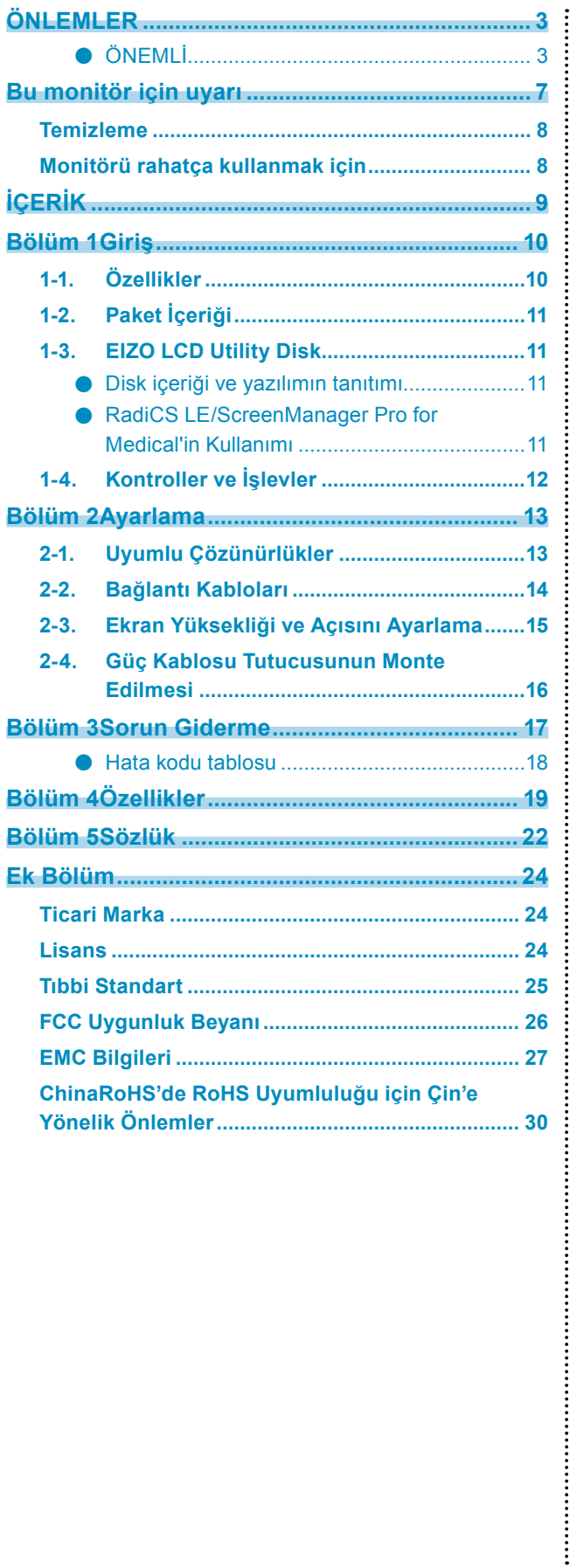

# <span id="page-9-0"></span>**Bölüm 1 Giriş**

Bir EIZO renkli LCD monitör tercih ettiğiniz için teşekkür ederiz.

### **1-1. Özellikler**

- 30,0 inç
- 6M piksel çözünürlüğü destekler (3280 × 2048 nokta)
- Yüksek kontrastlı panel (1000:1) kullanır. Keskin görüntülerin görüntülenmesini sağlar.
- DisplayPort için uygundur (8 bit veya 10 bit için uygun, ses sinyalleri için uygun değildir)
- "PbyP (Yan Yana Resimler)" işlevi, iki sinyalin aynı anda görüntülenmesine olanak tanır. Daha küçük çerçeveye sahip bir geniş ekran, gözlerin daha az yorulmasını sağlar ve yan yana iki monitör kullanmakla karşılaştırıldığında daha yüksek çalışma verimliliği sunar.
- Hybrid Gamma işlevi aynı ekrandaki monokrom ve renkli görüntüler için görüntüleme alanını otomatik olarak tespit eder ve her bir ayar durumunu gösterir.
	- \*1 Tanımlama görüntülenen görüntüye bağlı olarak başarısız olabilir. Kullanılacak yazılımın doğrulanması gerekmektedir. Doğrulama için, Kurulum Kılavuzu'na bakın (CD-ROM'daki).
- RadiCS SelfQC işlevi ve yerleşik Entegre Ön Sensör, kullanıcının bağımsız olarak monitör için kalibrasyon ve Grayscale Check (Gri Ölçeği Kontrolü) yapmasına olanak tanır. Kurulum Kılavuzu'na bakın (CD-ROM'daki).
- CAL Switch işlevi kullanıcının görüntülenen görüntü için optimum ekran modunu seçmesine olanak tanır.

Kurulum Kılavuzu'na bakın (CD-ROM'daki).

- Seçilebilir DICOM (sayfa 22) Part 14 uyumlu ekran.
- Monitörü kalibre etmek ve geçmişi yönetmek için kullanılmak üzere "RadiCS LE" kalite kontrol yazılımı ürünle birlikte gelir.

Bkz. "1-3. EIZO LCD Utility Disk" (sayfa 11).

• Ekranı fare ve klavye kullanarak ayarlamak üzere "ScreenManager Pro for Medical" yazılımı ürünle birlikte gelir.

Bkz. "1-3. EIZO LCD Utility Disk" (sayfa 11).

• Güç tasarruf işlevi

Bu ürün güç tasarruf işlevi ile donatılmıştır.

- Şebeke gücü kapalıyken 0 W güç tüketimi Şebeke güç anahtarı ile donatılmıştır. Monitör gerekmediğinde güç beslemesi şebeke güç anahtarı kullanılarak kapatılabilir

Presence Sensor (Mevcudiyet Sensörü) Monitörün ön kısmındaki sensör bir insanın hareketini algılar. Bir insan monitörden uzaklaştığında, monitör otomatik olarak güç tasarruf moduna geçer ve ekrandaki görüntüleri görüntülemez. Bu nedenle işlev güç tüketimini azaltır. Güç tasarruf modu etkinleştirilene kadar, hassasiyet ve zaman ayarı monitör kullanım ortamına ve kullanıcı hareketine göre yapılabilir.

- Kurulum Kılavuzu'na bakın (CD-ROM'daki).
- Yer tasarrufu sağlayan daha ince ve hafif tasarım
- Uzun hizmet ömrüne sahip LED arka aydınlatmalı LCD panel
- Yerleşik ortam ışık sensörü

Ortama bağlı olarak sensör, bazen bağımsız bir aydınlık ölçer ile ölçülen değerlerden farklı değerler gösterebilir.

Bu sensörün kullanımı, "RadiCS/RadiCS LE" kalite kontrol yazılımı gerektirir ve ölçüm her zaman ilgili menüdeki kullanıcı işlemi tarafından başlatılır.

Ölçülen değer hakkında ve ölçümün nasıl yürütüldüğü hakkında daha fazla ayrıntı için RadiCS/RadiCS LE Kullanıcı Kılavuzu'na bakın (CD-ROM'daki).

• HDCP (Yüksek Bant Genişliğine Sahip Dijital İçerik Koruması) korumalı içerikleri (yalnızca DisplayPort) görüntüler.

#### <span id="page-10-0"></span>**Dikkat**

- Yüksek sıcaklıklar veya yüksek nemli ortamlar entegre ön sensörün ölçüm doğruluğunu etkileyebilir. Monitörün aşağıdaki koşullarda saklanmasını ve kullanılmasını öneririz.
- 30˚C veya altındaki sıcaklıkta
- %70 veya altındaki nem oranında
- Sensörü, doğrudan güneş ışığına maruz kalabileceği ortamlarda saklamaktan veya kullanmaktan kaçının.

### **1-2. Paket İçeriği**

Aşağıdaki tüm parçaların ambalaj kutusunda bulunup bulunmadığını kontrol edin. Herhangi bir parça eksikse ya da hasarlıysa, yerel EIZO temsilcinize başvurun.

#### **Not**

• Lütfen ambalaj kutusunu ve malzemelerini ileride monitörü başka bir yere taşırken kullanmak üzere saklayın.

- Monitör
- Güç kablosu

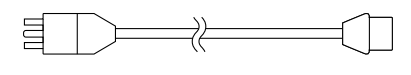

• Dijital sinyal kablosu: DisplayPort – DisplayPort (PP300) × 2 adet

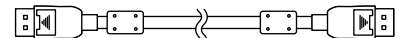

• Dijital sinyal kablosu: DVI-D – DVI-D (Dual Link)  $(DD300DL) \times 2$  adet

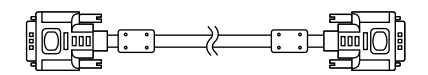

• USB kablosu: UU300

매신 세일  $\longrightarrow$ ा∷⊐ खिB

- AC adaptör (PSA-073)
- Güç kablosu tutucusu
- EIZO LCD Utility Disk (CD-ROM)
- Kullanma Talimatları (bu kılavuz)

### **1-3. EIZO LCD Utility Disk**

Bu ürünle birlikte bir "EIZO LCD Utility Disk" (CD-ROM) verilir. Aşağıdaki tabloda diskin içeriği ve yazılım programlarının tanıtımı gösterilmektedir.

### **●Disk içeriği ve yazılımın tanıtımı**

Disk, ayarlama için uygulama yazılım programları ve Kurulum Kılavuzu içermektedir. Yazılım çalıştırma prosedürleri veya dosya erişim prosedürleri için diskteki Readme.txt dosyasına bakın.

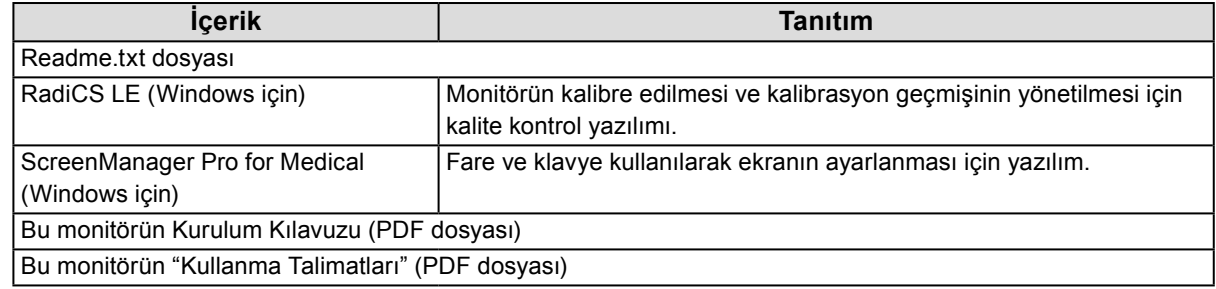

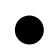

### **●RadiCS LE/ScreenManager Pro for Medical'in Kullanımı**

"RadiCS LE/ScreenManager Pro for Medical"in kurulumu ve kullanımı için, diskteki ilgili Kullanıcı Kılavuzu'na bakın.

Bu yazılımı kullanırken, monitöre verilen USB kablosu ile bir PC bağlamanız gerekecektir. Daha fazla bilgi için, Kurulum Kılavuzu'na bakın (CD-ROM'daki).

### <span id="page-11-0"></span>**1-4. Kontroller ve İşlevler**

### **Monitör**

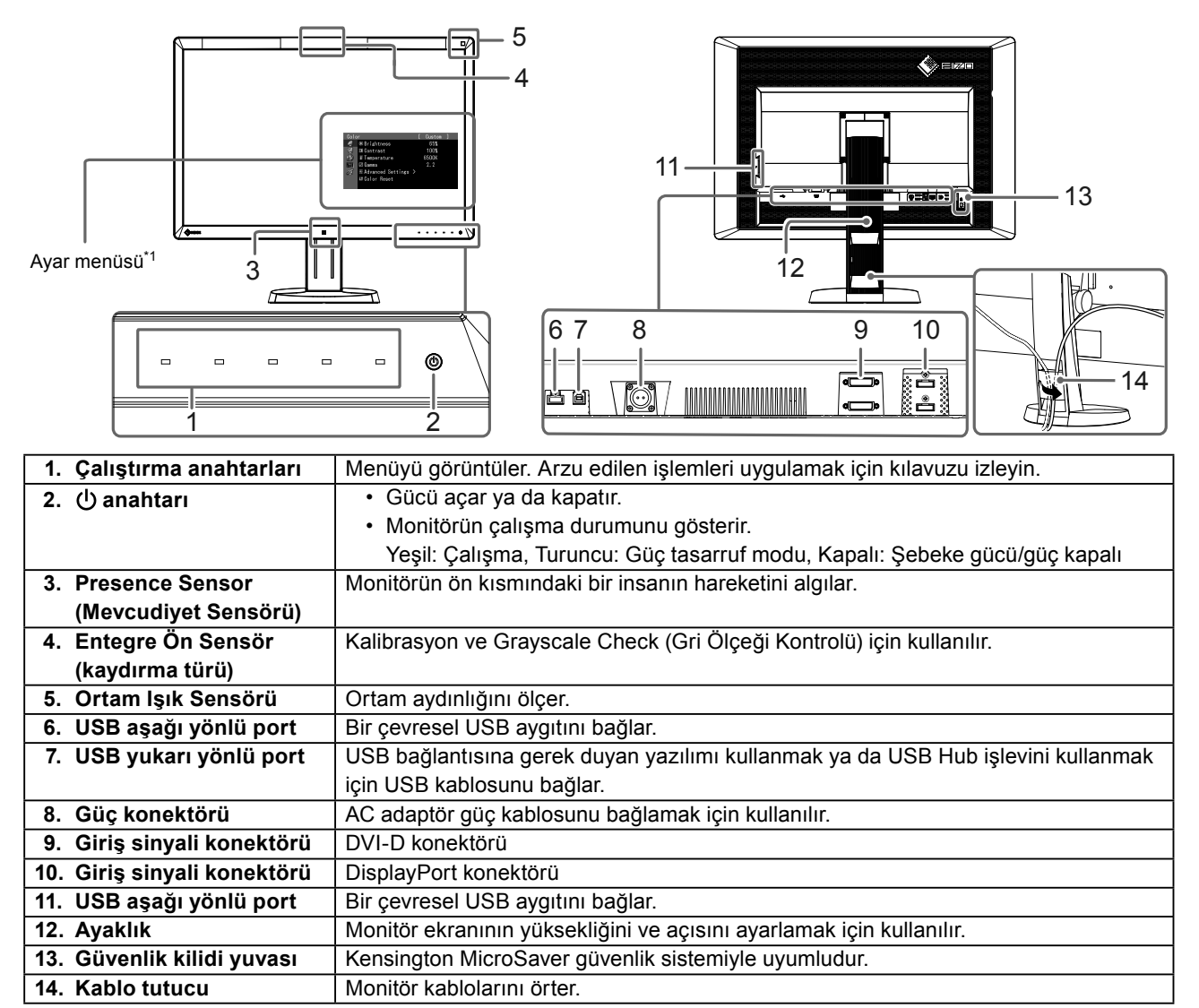

\*1 Kullanma talimatları için, Kurulum Kılavuzu'na bakın (CD-ROM'daki)

### **AC adaptör (PSA-073)**

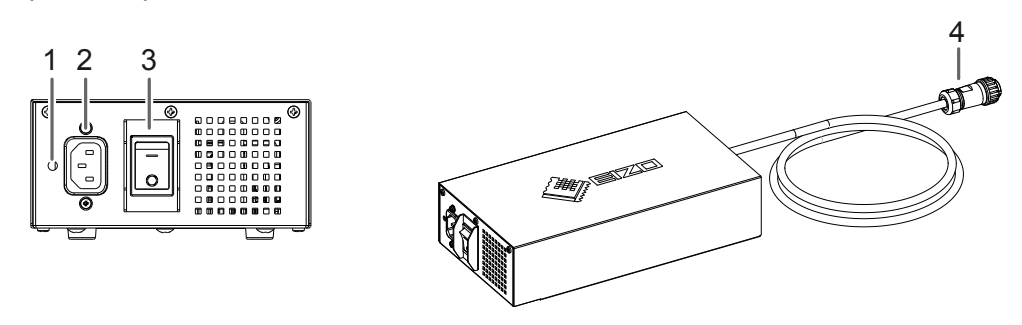

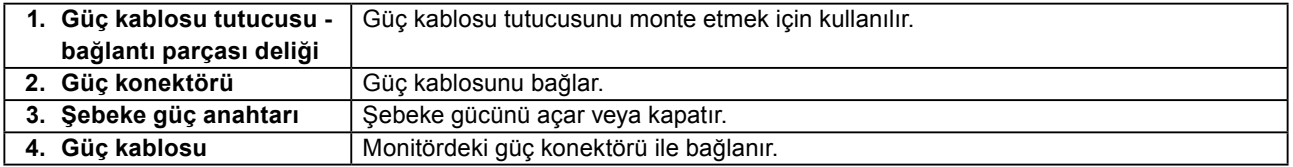

# <span id="page-12-0"></span>**Bölüm 2 Ayarlama**

### **2-1. Uyumlu Çözünürlükler**

Monitör aşağıdaki çözünürlükleri destekler.

√ : Desteklenir

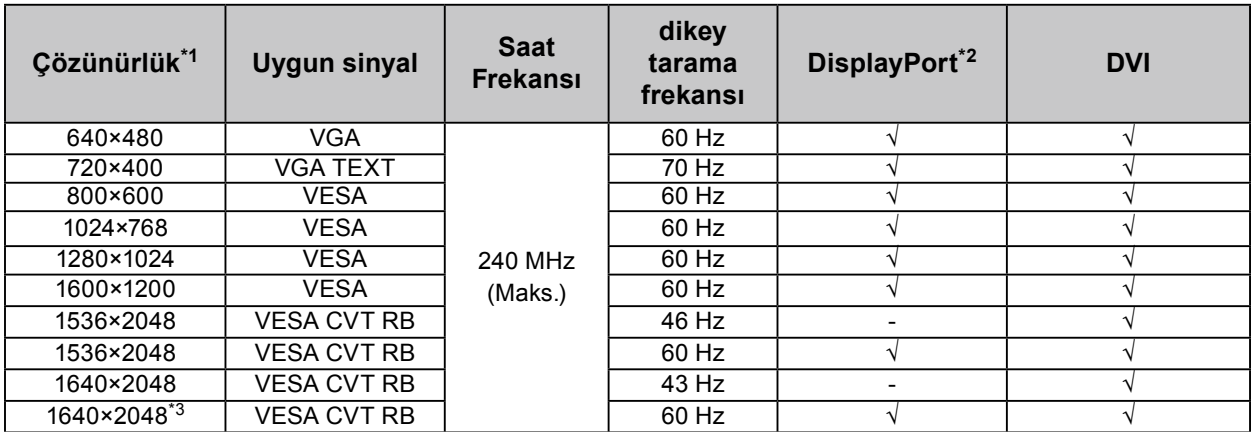

\*1 Sol ve sağ ekranlar için uyumlu çözünürlükler.

\*2 10 bit için de uygundur.

\*3 Tavsiye edilen çözünürlük.

Grafik kartı, VESA standardına uygun olmalıdır.

### <span id="page-13-0"></span>**2-2. Bağlantı Kabloları**

### **Dikkat**

- Monitör ve bilgisayarın kapalı olduğundan emin olun.
- Mevcut monitörü bu monitör ile değiştirirken çözünürlük ve dikey tarama frekansı bilgisayar ayarlarını mutlaka bu monitör için kullanılan ayarlarla değiştirin. Bilgisayarı bağlamadan önce uygun çözünürlük tablosuna bakın.

**Not**

• Bu ürüne birkaç bilgisayar bağlarken, Kurulum Kılavuzu'na bakın (CD-ROM'daki).

### **1. Sinyal kablolarını giriş sinyali konektörlerine ve bilgisayara bağlayın.**

Konektörlerin şeklini kontrol edin ve kabloları bağlayın.

Sinyal kablosunu bağladıktan sonra rakoru sabitlemek için konektör vidalarını sıkın.

#### Bağlantı örnekleri:

DisplayPort 1 – DisplayPort 2 / DisplayPort 1 – DVI 2 / DVI 1 – DisplayPort 2 / DVI 1 – DVI 2

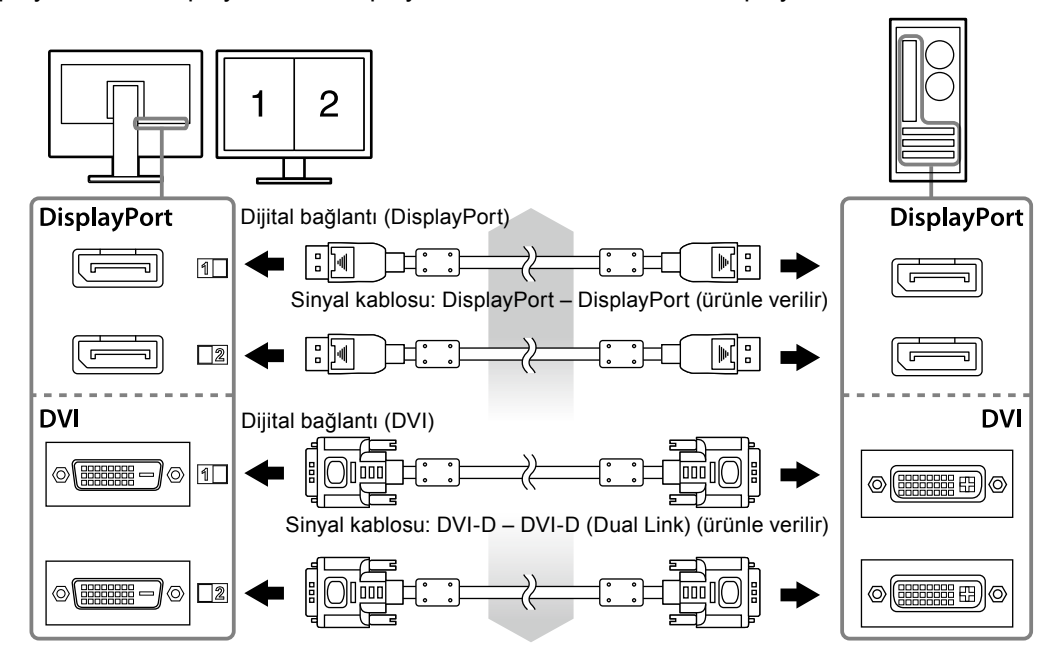

### **2. AC adaptör güç kablosunu monitördeki güç konektörüne bağlayın.**

#### **Dikkat**

- AC adaptör şebeke gücü açık iken kabloyu bağlamayın veya bağlantısını kesmeyin.
- AC adaptörü yanlış doğrultuda monte etmeyin. EIZO logosunun olduğu taraf üste gelmelidir.

Monitör konektörünün şeklini kontrol edin ve güç kablosunu bağlayın.

Güç kablosunu sabitlemek için güç kablosu sabitleme vidasını sıkın.

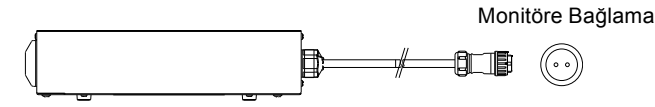

- **3. Güç kablosu tutucusunu monte edin (Bkz. "2-4. Güç Kablosu Tutucusunun Monte Edilmesi" (sayfa 16)).**
- **4. Güç kablosunu bir elektrik prizine ve AC adaptördeki güç konektörüne takın.**
- **5. AC adaptör şebeke gücünü açın.**

-: Açık, ○: Kapalı

### <span id="page-14-0"></span>**6. RadiCS LE veya ScreenManager Pro for Medical'i kullanırken USB kablosunu bağlayın.**

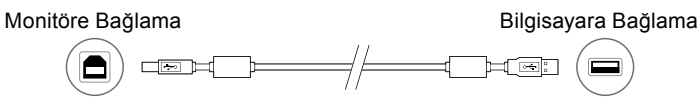

### **7. Monitörü açmak için düğmesine dokunun.**

Monitörün güç göstergesi yeşil yanar.

### **8. Bilgisayarı açın.**

Ekran görüntüsü görüntülenir.

Görüntü görüntülenmezse, ek öneri için "Bölüm 3 Sorun Giderme" (sayfa 17) bölümüne bakın.

### **Dikkat**

- Kullandıktan sonra monitör ve bilgisayarı kapatın.
- Maksimum güç tasarrufu için Güç düğmesinin kapatılması önerilir. AC adaptör şebeke güç anahtarının kapalı konuma getirilmesi veya güç kablosu fişinin prizden çıkartılması, monitörün güç beslemesini tamamen kapatır.

**Not**

- Monitör ömrünü maksimize etmek ve parlaklık bozulması ile güç tüketimini en aza indirmek için aşağıdakileri uygulayın:
	- Bilgisayarın güç tasarruf işlevini kullanın.
	- Kullandıktan sonra monitör ve bilgisayarı kapatın.

### **2-3. Ekran Yüksekliği ve Açısını Ayarlama**

Monitörün sol ve sağ kenarını her iki elinizle tutun ve ekranın yüksekliğini, eğimini ve açısını en iyi çalışma koşuluna uygun olarak ayarlayın.

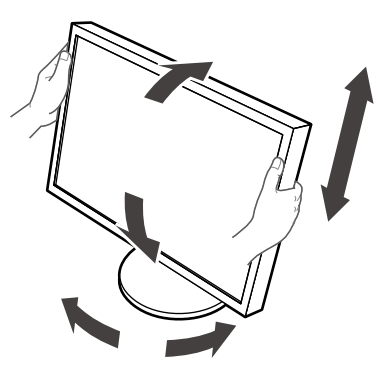

#### **Dikkat**

• Kabloların düzgün şekilde bağlandığından emin olun.

### <span id="page-15-0"></span>**2-4. Güç Kablosu Tutucusunun Monte Edilmesi**

Güç kablosunun düşmesini engellemek için güç kablosu tutucusunu monte edin.

### **Dikkat**

- AC adaptöre giden şebeke gücü kapalı iken veya güç kablosu elektrik prizine takılmadan önce güç kablosu tutucusunu monte ettiğinize emin olun.
- **1. AC adaptör üzerindeki güç kablosu bağlantı deliğine birlikte verilen güç kablosu tutucusunu monte edin.**

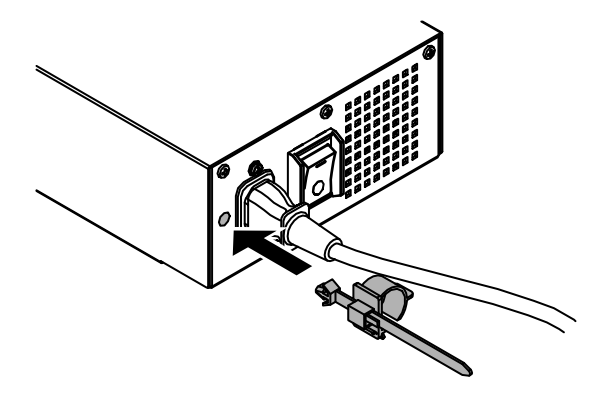

**2. Aşağıda gösterilen şekle bakarak güç kablosu tutucusunu sabitlemek için pozisyonu ayarlayın.**

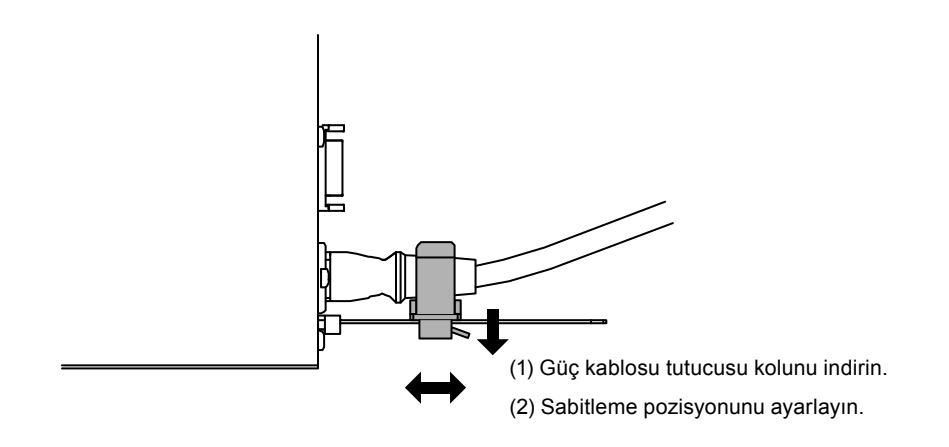

**3. Güç kablosunun düşmesini engellemek için güç kablosu tutucusunu sabitleyin.**

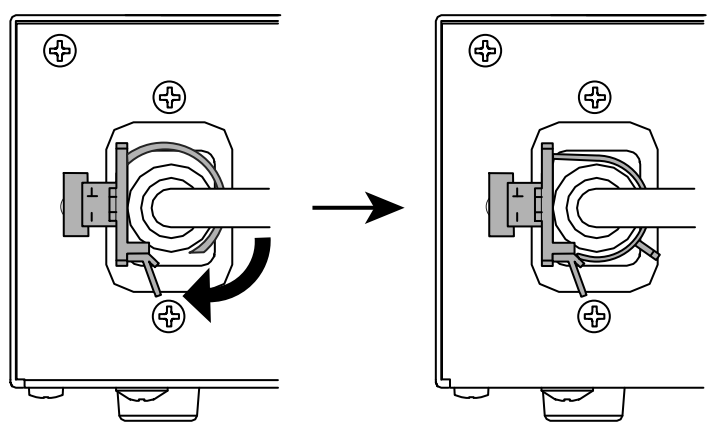

\*Güç kablosu tutucusunun sabitlendiğini kontrol edin.

# <span id="page-16-0"></span>**Bölüm 3 Sorun Giderme**

Önerilen çözümleri uyguladıktan sonra sorun devam ederse, yerel EIZO temsilcinize başvurun.

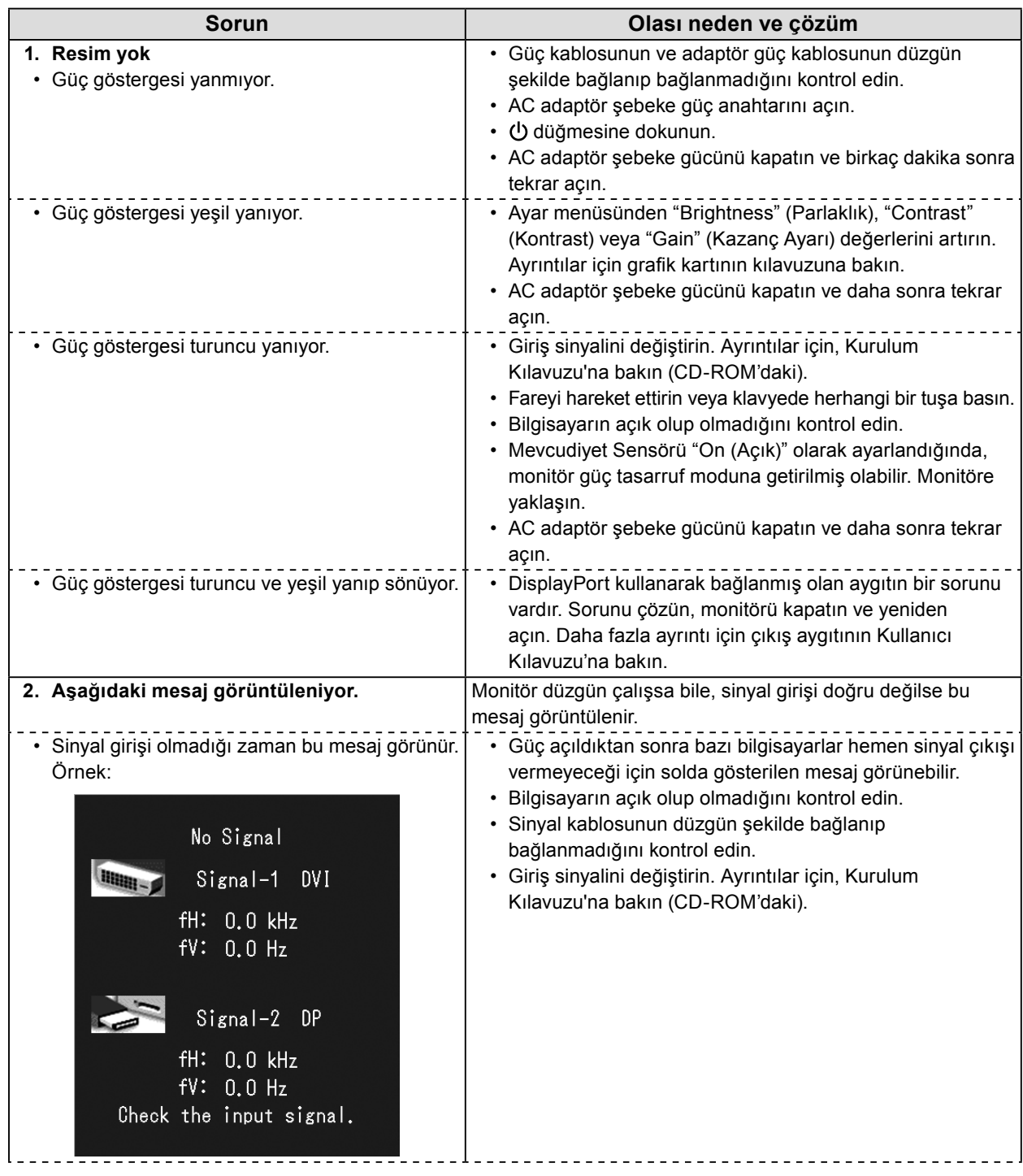

<span id="page-17-0"></span>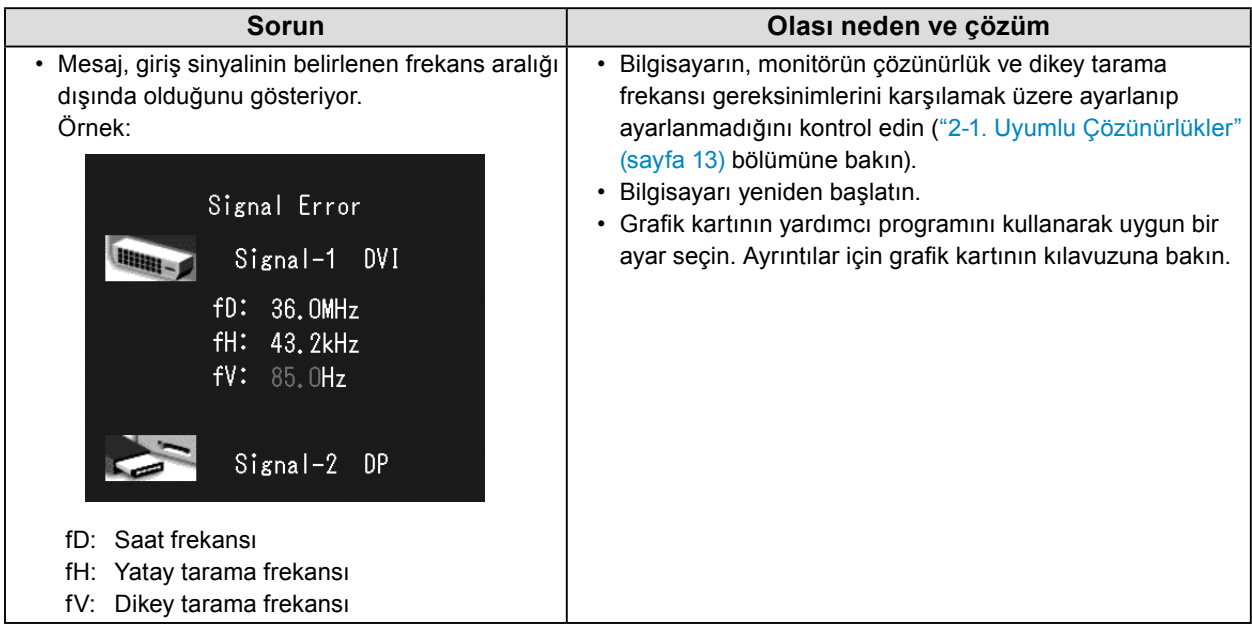

### **●Hata kodu tablosu**

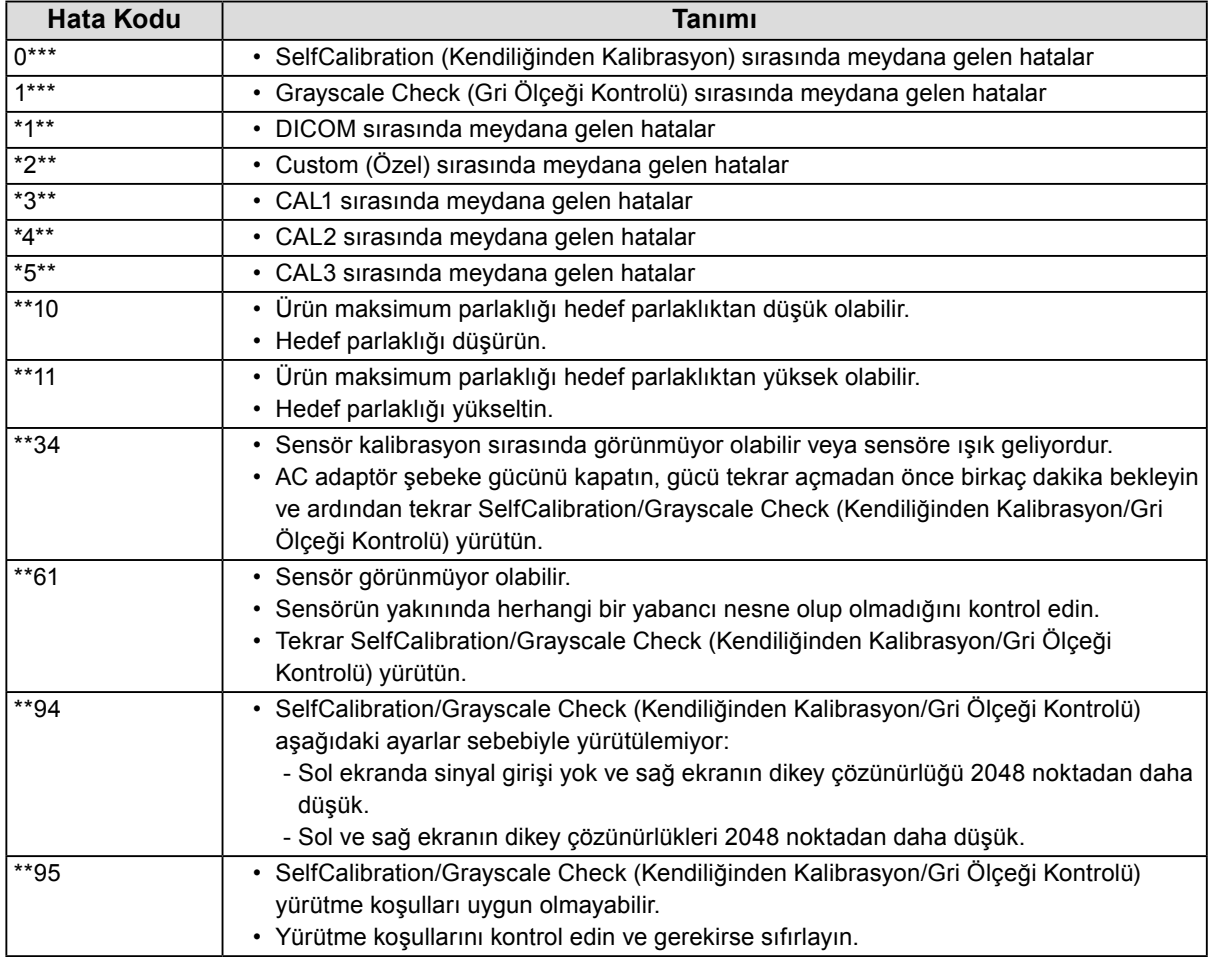

# <span id="page-18-0"></span>**Bölüm 4 Özellikler**

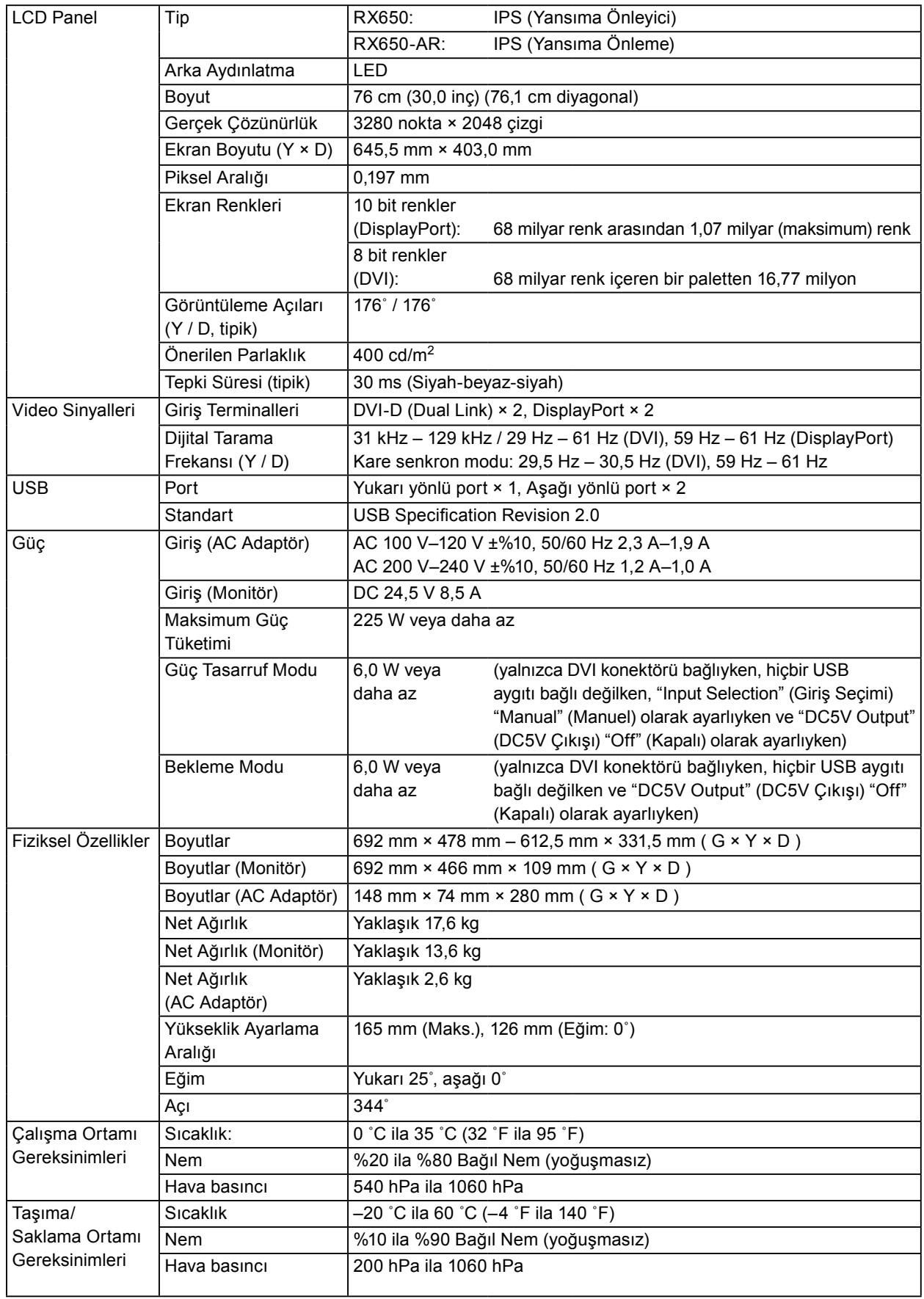

### **Dış Boyutlar**

**Monitör**

Cihaz: mm

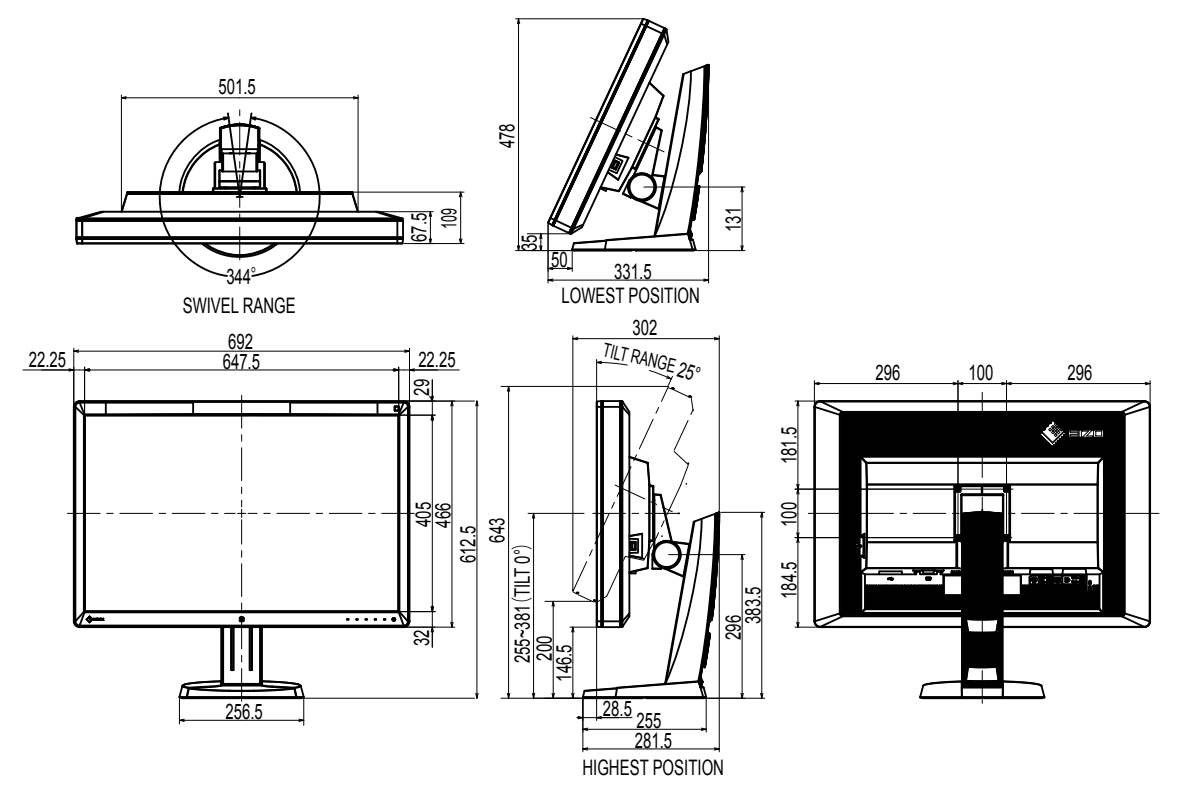

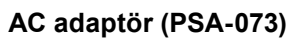

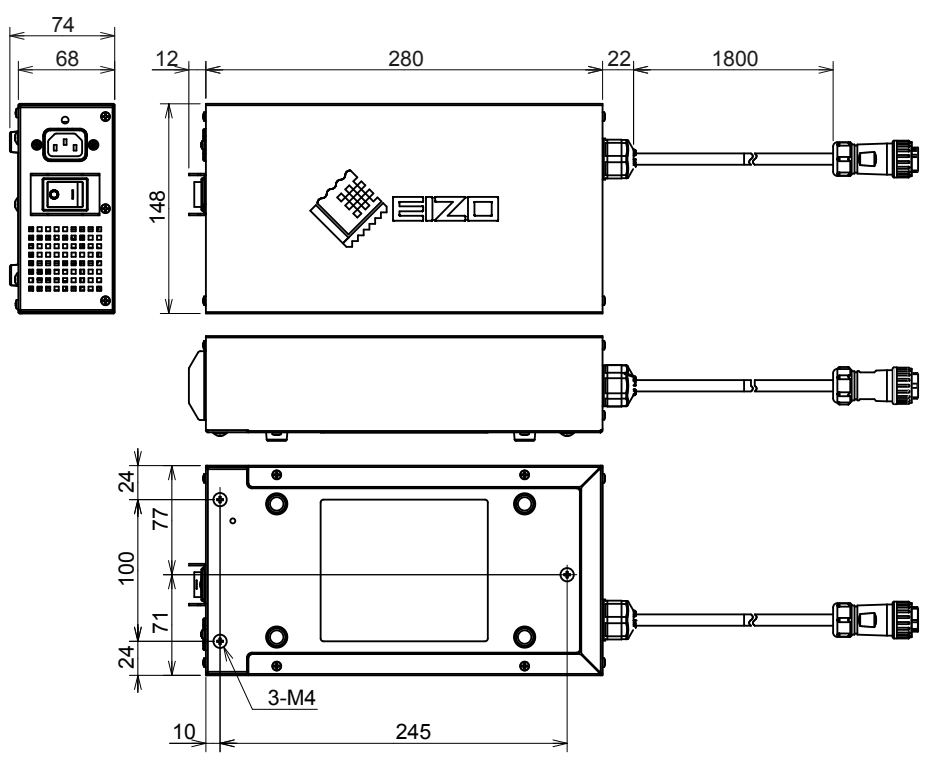

### **Aksesuarlar**

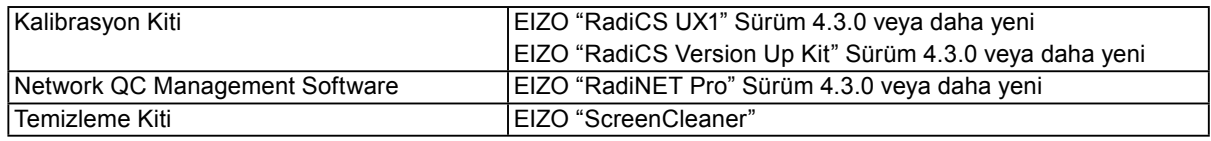

Aksesuarlar hakkındaki en son bilgiler için ve en yeni uyumlu grafik kartı hakkındaki bilgiler için web sitemize bakın.

<http://www.eizoglobal.com>

## <span id="page-21-0"></span>**Bölüm 5 Sözlük**

### **Çözünürlük**

LCD panel, görüntü oluşturmak için aydınlatılan, belirlenen boyuttaki sayısız pikselden oluşmaktadır. Bu monitör, yatay 3280 pikseller ve 2048 dikey piksellerden oluşmaktadır. Bu nedenle, sağ ve sol ekranın ortak çözünürlüğü 3280 × 2048 ise, tüm pikseller tam ekran olarak aydınlatılır (1:1).

### **DDC (Görüntü Veri Kanalı)**

VESA, bir bilgisayar ile monitör arasında örneğin interaktif ayar bilgileri iletişimi vb. için standardizasyon sağlar.

### **DICOM (Tıpta Dijital Görüntüleme ve İletişim)**

DICOM standardı, Amerikan Radyoloji Koleji ve ABD Ulusal Elektrikli Cihaz Üreticileri Birliği tarafından geliştirilmiştir.

DICOM uyumlu aygıt bağlantısı, tıbbi görüntü ve bilgilerin aktarılmasını sağlar. DICOM, Part 14 belgesi dijital, gri ölçekli tıbbi görüntü görüntülemeyi tanımlamaktadır.

### **DisplayPort**

Bu, VESA'ya uygun olarak standart hale getirilmiş görüntü sinyalleri için arayüz standardıdır. Geleneksel DVI ve analog arayüzlerin yerini alması amacıyla geliştirilmiştir ve DVI tarafından desteklenmeyen yüksek çözünürlüklü sinyalleri ve ses sinyallerini iletebilmektedir. Ayrıca 10 bit renkleri, telif hakkı koruma teknolojisini, uzun kabloları vb. destekler. Standart boyutlu ve mini boyutlu konektörler standart hale getirilmiştir.

### **DVI (Dijital Görsel Arayüz)**

DVI dijital bir arayüz standardıdır. DVI, bilgisayarın dijital verilerinin kayıpsız olarak doğrudan iletilmesine izin verir.

TMDS iletim sistemi ve DVI konektörlerini kabul etmektedir. İki tip DVI konektörü vardır. Biri yalnızca dijital sinyal girişi için bir DVI-D konektörüdür. Diğeri ise hem dijital hem de analog sinyal girişleri için bir DVI-I konektörüdür.

### **DVI DMPM (DVI Dijital Monitör Güç Yönetimi)**

DVI DMPM, bir dijital arayüz güç tasarruf işlevidir. "Monitör AÇIK (işletim modu)" ve "Aktif Kapalı (güç tasarruf modu)", monitörün güç modu olarak DVI DMPM için zorunludur.

### **Gama**

Genel olarak monitör parlaklığı, "Gama Özelliği" olarak adlandırılan giriş sinyal seviyesiyle birlikte doğrusal olmayan şekilde değişir. Küçük bir gama değeri düşük kontrastlı bir görüntü oluşturur; büyük bir gama değeri ise yüksek kontrastlı bir görüntü oluşturur.

### **HDCP (Yüksek Bant Genişliğine Sahip Dijital İçerik Koruması)**

Dijital sinyal kodlama sistemi, video, müzik vb. gibi dijital içerikleri kopyalamak-korumak amacıyla geliştirilmiştir.

Çıkış tarafında DVI veya HDMI konektörleri aracılığıyla gönderilen dijital içerikleri kodlayarak ve giriş tarafında bunların kodlarını çözerek dijital içeriklerin güvenli bir şekilde iletilmesine yardımcı olur.

Çıkış ve giriş tarafındaki ekipmanların her ikisi de HDCP sistemi için uygun değilse hiçbir dijital içerik üretilemez.

### **Kazanç Ayarı**

Kırmızı, yeşil ve mavi için her renk parametresini ayarlamak amacıyla kullanılır. LCD monitör, panel renk filtresinden geçen ışığın verdiği rengi görüntüler. Kırmızı, yeşil ve mavi üç ana renktir. Ekrandaki tüm renkler bu üç rengin bir araya getirilmesiyle görüntülenir. Renk tonu, her rengin filtresinden geçen ışık yoğunluğu (hacim) ayarlanarak değiştirilebilir.

### **Sıcaklık**

Renk sıcaklığı, genellikle Kelvin derecesiyle gösterilen beyaz renk tonunu ölçmek için bir yöntemdir. Ekran düşük bir sıcaklıkta kırmızımsı renk alır ve alev sıcaklığı gibi yüksek bir sıcaklıkta mavimsi renk alır.

5000 K: Hafif kırmızımsı beyaz

6500 K: Beyaz, gün ışığı dengeli renk olarak bilinir

9300 K: Hafif mavimsi beyaz

### **sRGB (Standart RGB)**

Çevresel aygıtlar (monitörler, yazıcılar, dijital kameralar, tarayıcılar gibi) arasındaki uluslararası renk oluşturma ve renk boşluğu standardı. İnternet için bir basit renk eşleştirme biçimi olarak, renkler, gönderme ve alma aygıtlarının tonlarına yakın tonlar kullanılmak suretiyle görüntülenebilir.

# <span id="page-23-0"></span>**Ek Bölüm**

### **Ticari Marka**

HDMI ve HDMI High-Definition Multimedia Interface terimleri ve HDMI Logo, ABD ve diğer ülkelerde HDMI Licensing, LLC'nin ticari markaları veya tescilli ticari markalarıdır. DisplayPort Compliance Logo ve VESA, Video Electronics Standards Association'ın tescilli ticari markalarıdır. Acrobat, Adobe, Adobe AIR ve Photoshop, ABD ve diğer ülkelerde Adobe Systems Incorporated'ın tescilli ticari markalarıdır. AMD Athlon ve AMD Opteron, Advanced Micro Devices, Inc.'nin ticari markalarıdır. Apple, ColorSync, eMac, iBook, iMac, iPad, Mac, MacBook, Macintosh, Mac OS, PowerBook ve QuickTime, Apple Inc.'nin tescilli ticari markalarıdır. ColorMunki, Eye-One ve X-Rite, ABD ve diğer ülkelerde X-Rite Incorporated'ın tescilli ticari markaları veya ticari markalarıdır. ColorVision ve ColorVision Spyder2, ABD'de DataColor Holding AG'nin tescilli ticari markalarıdır. Spyder3 ve Spyder4, DataColor Holding AG'nin ticari markalarıdır. ENERGY STAR, ABD ve diğer ülkelerde United States Environmental Protection Agency'nin (Amerika Birleşik Devletleri Çevre Koruma Ajansı) tescilli ticari markasıdır. GRACoL ve IDEAlliance, International Digital Enterprise Alliance'ın tescilli ticari markalarıdır. NEC, NEC Corporation'un tescilli ticari markasıdır. PC-9801 ve PC-9821, NEC Corporation'ın ticari markalarıdır. NextWindow, NextWindow Ltd.'nin tescilli ticari markasıdır. Intel, Intel Core ve Pentium, ABD ve diğer ülkelerde Intel Corporation'ın tescilli ticari markalarıdır. PowerPC, International Business Machines Corporation'ın tescilli ticari markasıdır. PlayStation, Sony Computer Entertainment Inc.'nin tescilli ticari markasıdır. PSP ve PS3, Sony Computer Entertainment Inc.'nin ticari markalarıdır. RealPlayer, RealNetworks, Inc.'nin tescilli ticari markasıdır. TouchWare, 3M Touch Systems, Inc.'nin ticari markasıdır. Windows, Windows Media, Windows Vista, SQL Server ve Xbox 360, ABD ve diğer ülkelerde Microsoft Corporation'ın tescilli ticari markalarıdır. YouTube, Google Inc.'nin tescilli ticari markasıdır. Firefox, Mozilla Foundation'ın tescilli ticari markasıdır. Kensington ve MicroSaver, ACCO Brands Corporation'ın ticari markalarıdır. EIZO, EIZO Logo, ColorEdge, DuraVision, FlexScan, FORIS, RadiCS, RadiForce, RadiNET, Raptor ve ScreenManager, Japonya ve diğer ülkelerde EIZO Corporation'ın tescilli ticari markalarıdır.

ColorNavigator, EcoView NET, EIZO EasyPIX, EIZO ScreenSlicer, i•Sound, Screen Administrator ve UniColor Pro, EIZO Corporation'ın ticari markalarıdır.

Diğer tüm şirket ve ürün adları, ilgili sahiplerinin ticari markaları veya tescilli ticari markalarıdır.

### **Lisans**

Bu üründe görüntülenen karakterler için Ricoh tarafından tasarlanmış bir round gothic bold bit eşlem yazı tipi kullanılmaktadır.

### <span id="page-24-0"></span>**Tıbbi Standart**

- Son sistemin IEC60601-1-1 gereksinimleriyle uyumlu olması gerekir.
- Güç kaynaklı cihazlar, monitörü etkileyen, sınırlayan ya da arızalanmasına neden olabilen elektromanyetik dalgalar yayabilir. Cihazı, böyle etkilerin önlendiği denetimli bir ortama kurun.

### **Ekipman Sınıflandırması**

- Elektrik çarpmasına karşı koruma tipi : Sınıf I
- EMC sınıfı: EN60601-1-2:2007 Grup 1 Sınıf B
- Tıbbi cihaz sınıflandırması (MDD 93/42/EEC) : Sınıf I
- Çalışma şekli : Sürekli
- IP Sınıfı : IPX0

. . . . . . . . . . . . . . .

<span id="page-25-0"></span>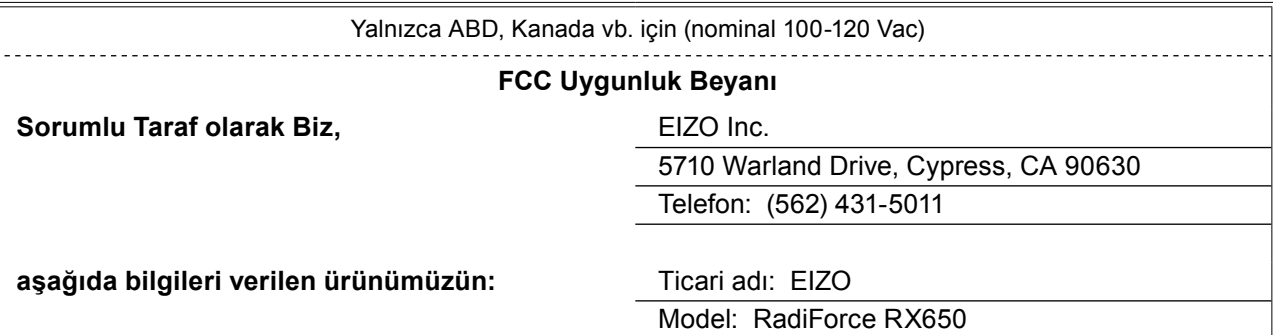

**FCC Kuralları, Bölüm 15 ile uyumludur. Bu ürünün çalıştırılması açısından aşağıdaki iki koşul geçerlidir: (1) bu cihaz, zararlı enterferansa neden olamaz ve (2) bu cihaz, istenmeyen şekilde çalışmaya neden olabilecek enterferanslar da dahil olmak üzere alınan her enterferansı kabul etmelidir.**

Bu cihaz, yapılan testler sonucunda FCC Kuralları, Bölüm 15'e göre Sınıf B dijital cihazlara ait sınırlarla uyumlu bulunmuştur. Bu sınırlar, meskun mahal kurulumlarında zararlı enterferansa karşı makul düzeyde koruma sağlayacak şekilde tasarlanmıştır. Bu cihaz, radyo frekansı enerjisi üretir, kullanır ve yayabilir ve talimatlara uygun şekilde kurulmadığı ve kullanılmadığı takdirde, radyo iletişimlerinde zararlı enterferansa neden olabilir. Ancak belirli bir kurulumda enterferans meydana gelmeyeceğinin garantisi yoktur. Bu cihaz radyo veya televizyon alımı için zararlı enterferansa neden oluyorsa (bu, cihazı kapatıp açarak belirlenebilir), kullanıcıya aşağıdaki önlemlerden bir veya birkaçına başvurarak enterferansı düzeltmeye çalışması tavsiye edilir.

- \* Alıcı antenin yönünü veya yerini değiştirin.
- \* Cihaz ile alıcı arasındaki mesafeyi arttırın.
- \* Cihazı, alıcının bağlı olduğu devreden farklı bir devre üzerindeki bir prize bağlayın.
- \* Yardım için bayiye veya deneyimli bir radyo/TV teknisyenine başvurun.

Uyumluluk açısından sorumlu olan taraf tarafından açık olarak onaylanmamış değişiklikler veya modifikasyonlar, kullanıcının cihazı kullanma yetkisini ortadan kaldırabilir.

#### **Not**

Enterferansı sınıf B dijital cihaz sınırları dahilinde tutmak için bu monitörle birlikte ürünle gelen ve aşağıda belirtilen kabloyu veya EIZO sinyal kablosunu kullanın.

- AC Kablosu

- Kılıflı Sinyal Kablosu (ekte)

#### **Kanada için Bildirim**

Bu Sınıf B dijital cihaz, Kanada'ya ait ICES-003 ile uyumludur. Cet appareil numérique de le classe B est comforme à la norme NMB-003 du Canada.

### <span id="page-26-0"></span>**EMC Bilgileri**

RadiForce serisinin temel performansı, görüntüleri görüntülemek ve fonksiyonları normal şekilde yerine getirmektir.

# **DİKKAT**

**RadiForce serisi, EMC ile ilgili özel önlemler gerektirir ve aşağıdaki bilgilere göre kurulmalı, hizmete alınmalı ve kullanılmalıdır.**

**Bizim tarafımızdan sağlanmış veya belirtilmiş kablolar dışındaki hiçbir kabloyu kullanmayın. Başka kabloların kullanılması, emisyonun artmasına veya bağışıklığın azalmasına neden olabilir. Kablo Uzunluğu: Maks. 3 m**

**Taşınabilir ve mobil RF iletişim cihazlarını RadiForce serisi cihazların yakınına getirmeyin. Aksi takdirde RadiForce serisi cihazlar etkilenebilir.**

**RadiForce serisi cihazlar, diğer cihazlarla bitişik halde veya üst üste konumda kullanılmamalıdır. Bitişik veya üst üste konumda kullanım zorunluysa, cihaz veya sistem, kullanılacağı konfigürasyonda normal çalıştığını doğrulamak için gözlenmelidir.**

**Bir tıbbi sistemi oluşturan, sinyal giriş kısmı veya sinyal çıkış kısımlarına ek bir cihaz bağlayan herhangi bir kişi, sistemin IEC/EN60601-1-2 gereksinimleriyle uyumlu olmasından sorumludur.** 

### **Yönlendirme ve üreticinin beyanı – elektromanyetik emisyonlar**

RadiForce serisi, aşağıda belirtilen elektromanyetik ortamda kullanıma yöneliktir.

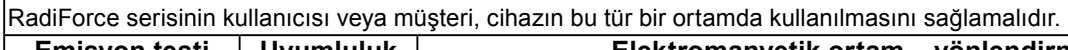

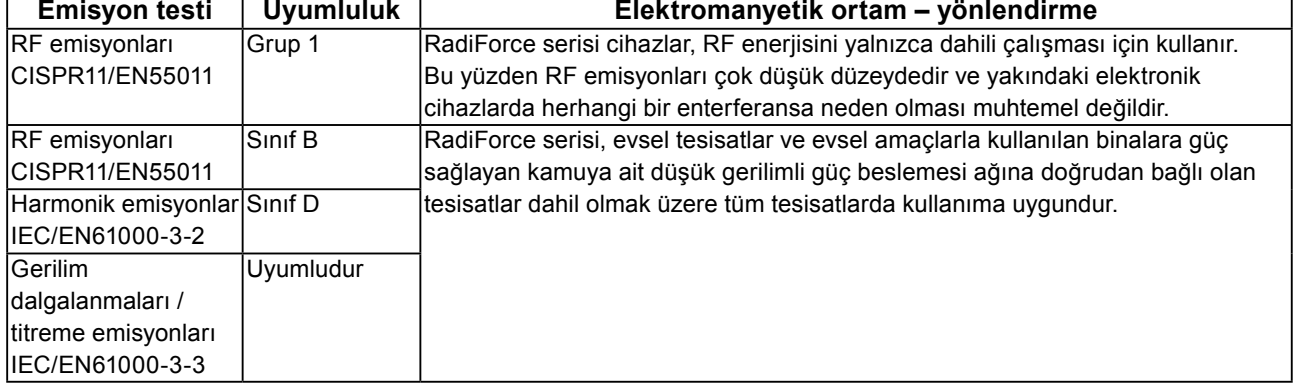

#### **Yönlendirme ve üreticinin beyanı – elektromanyetik bağışıklık**

RadiForce serisi, aşağıda belirtilen elektromanyetik ortamda kullanıma yöneliktir.

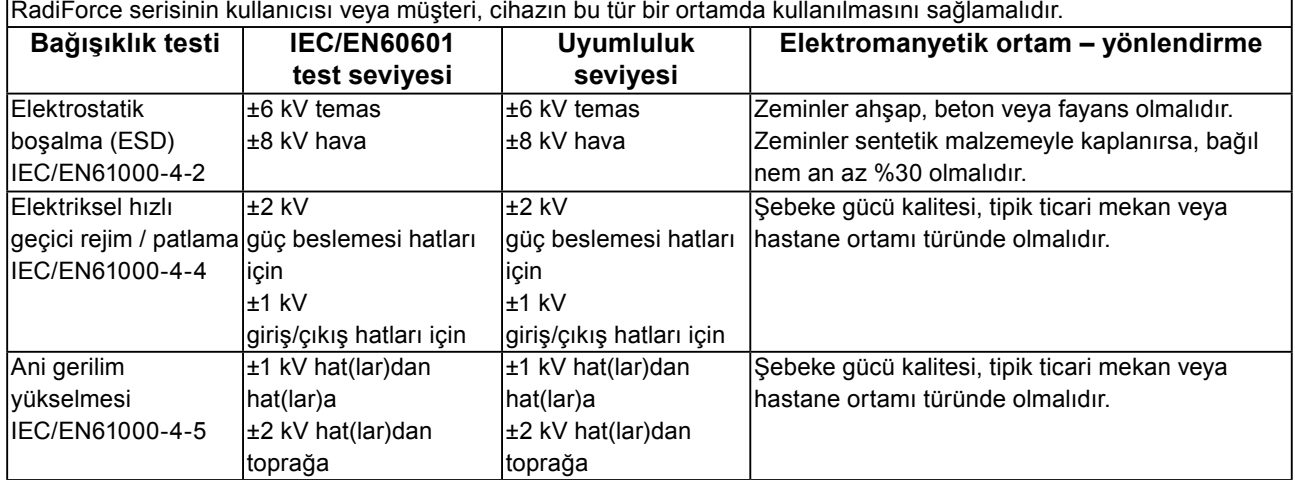

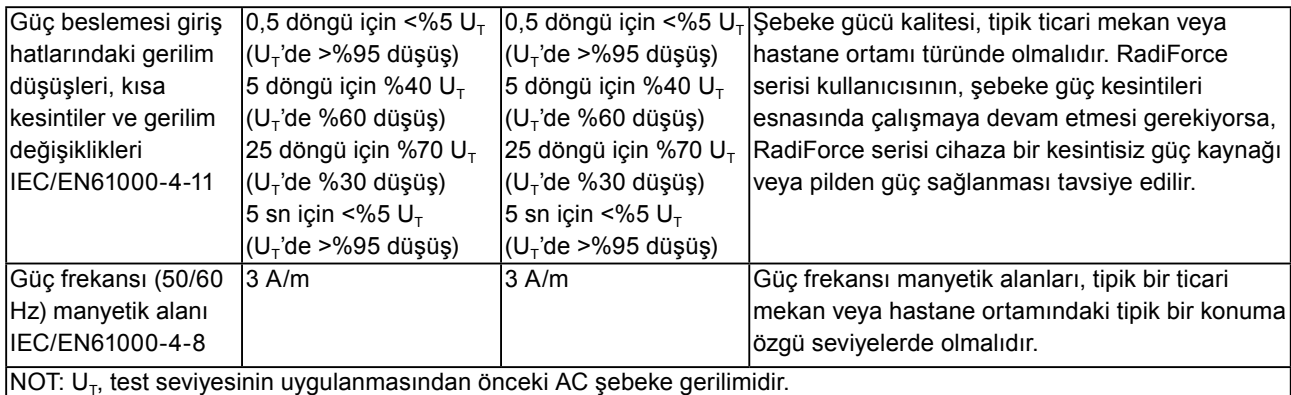

**Yönlendirme ve üreticinin beyanı – elektromanyetik bağışıklık**

RadiForce serisi, aşağıda belirtilen elektromanyetik ortamda kullanıma yöneliktir. RadiForce serisi cihazın kullanıcısı veya müşteri, cihazın bu tür bir ortamda kullanılmasını sağlamalıdır.

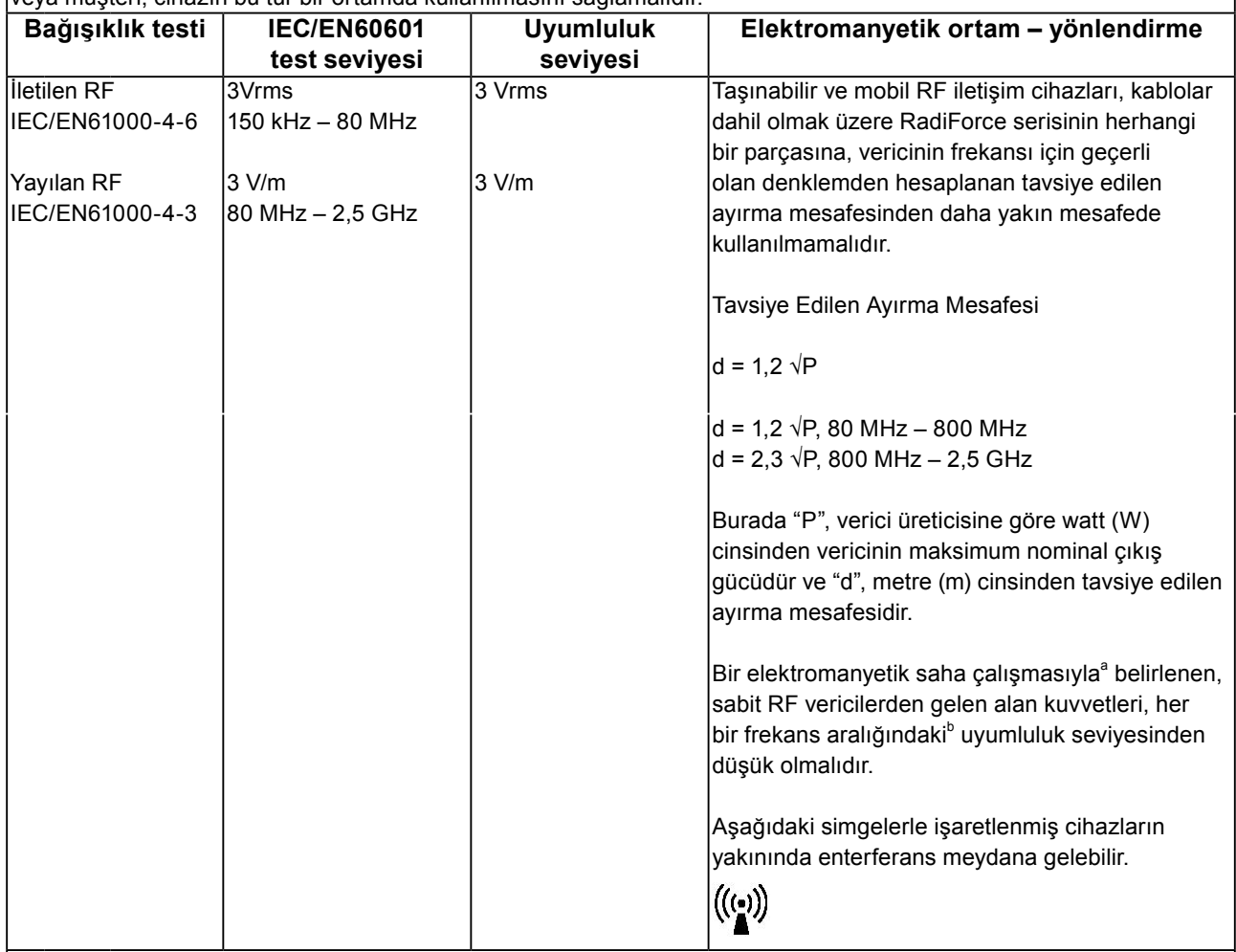

NOT 1 80 MHz ve 800 MHz'de, daha yüksek olan frekans aralığı geçerlidir.

NOT 2 Bu yönergeler her durumda geçerli olmayabilir. Elektromanyetik yayılım, yapılar, nesneler ve insanlardaki yansıtma ve soğurmadan etkilenir.

Telsiz (hücresel/kablosuz) telefonlar için olan baz istasyonları ve kara mobil radyolar, amatör radyo, AM ve FM radyo yayını ve TV yayını gibi sabit vericilerden gelen alan kuvvetleri, teorik olarak hassasiyetle tahmin edilemez. Sabit RF vericilerinden kaynaklanan elektromanyetik ortamı değerlendirmek için bir elektromanyetik saha çalışması düşünülmelidir. RadiForce serisi cihazın kullanıldığı yerde ölçülen alan kuvveti yukarıda verilen geçerli RF uyumluluk seviyesini aşıyorsa, normal çalıştığını doğrulamak için RadiForce serisi cihaz gözlenmelidir. Anormal çalışma gözlemlenirse, RadiForce serisi cihazın yönünü veya konumunu değiştirmek gibi ek önlemler gerekebilir. <sup>b</sup> 150 kHz – 80 MHz frekans aralığının üzerinde, alan kuvvetleri 3 V/m'den daha düşük olmalıdır.

### **Taşınabilir ve mobil RF iletişim cihazları ile RadiForce serisi cihazlar arasındaki tavsiye edilen ayırma mesafeleri**

RadiForce serisi, yayılan RF bozulmalarının kontrol altında tutulduğu bir elektromanyetik ortamda kullanıma yöneliktir. RadiForce serisi cihazın kullanıcısı veya müşteri, iletişim cihazlarının maksimum çıkış gücüne göre, aşağıda tavsiye edildiği gibi taşınabilir ve mobil RF iletişim cihazları (vericiler) ile RadiForce serisi cihazlar arasında minimum bir mesafe bırakarak elektromanyetik enterferansın önlenmesini sağlayabilir.

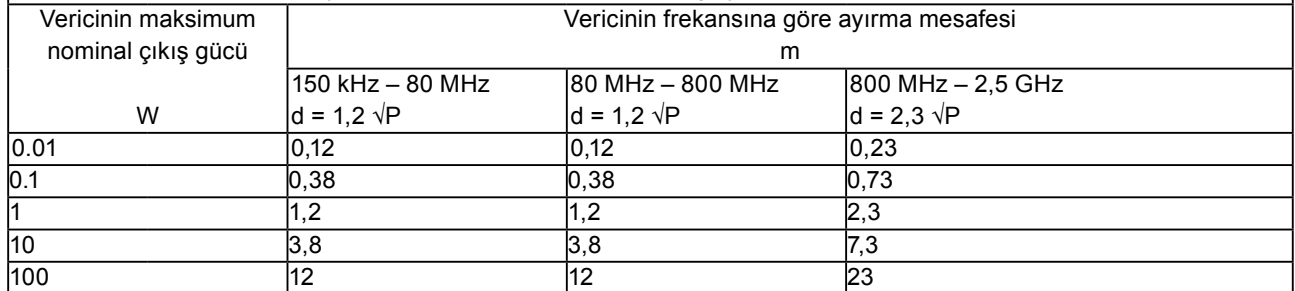

Maksimum nominal çıkış gücü yukarıdaki listede verilmeyen vericiler için, metre (m) cinsinden tavsiye edilen ayırma mesafesi "d", vericinin frekansı için geçerli olan denklem kullanılarak tahmin edilebilir; burada "P", verici üreticisine göre watt (W) cinsinden vericinin maksimum nominal çıkış gücüdür.

NOT 1 80 MHz ve 800 MHz'de, daha yüksek olan frekans aralığı için olan ayırma mesafesi geçerlidir.

NOT 2 Bu yönergeler her durumda geçerli olmayabilir. Elektromanyetik yayılım, yapılar, nesneler ve insanlardaki yansıtma ve soğurmadan etkilenir.

### <span id="page-29-0"></span>**ChinaRoHS'de RoHS Uyumluluğu için Çin'e Yönelik Önlemler**

### **Elektronik Bilgi Ürünleri Kirlilik Kontrolü Simgesi Hakkında**

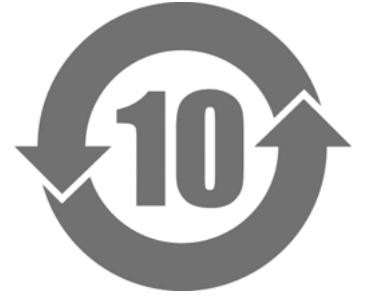

Bu simge, 'Measures for the Administration of the Control of Pollution by Electronic Information Products' (Elektronik Bilgi Ürünlerinin Neden Olduğu Kirlenmenin Kontrolünün Yönetimine Dair Tedbirler) yönetmeliklerine tabi ürünleri tanımlar ve Çin Halk Cumhuriyeti'nde sayılan elektronik bilgi ürünleri için geçerlidir. Daire içindeki sayı, Çevre Dostu Kullanım Süresi'dir (EFUP). İlgili güvenlik önlemlerine uyulması, üretim tarihinden itibaren belirtilen süre boyunca ürünün çevresel kirlilik, bedensel zarar veya maddi zarara neden olmamasını sağlar. Etiket, cihazın arkasına takılır.

• Tehlikeli Maddelerin Adı ve Konsantrasyonu

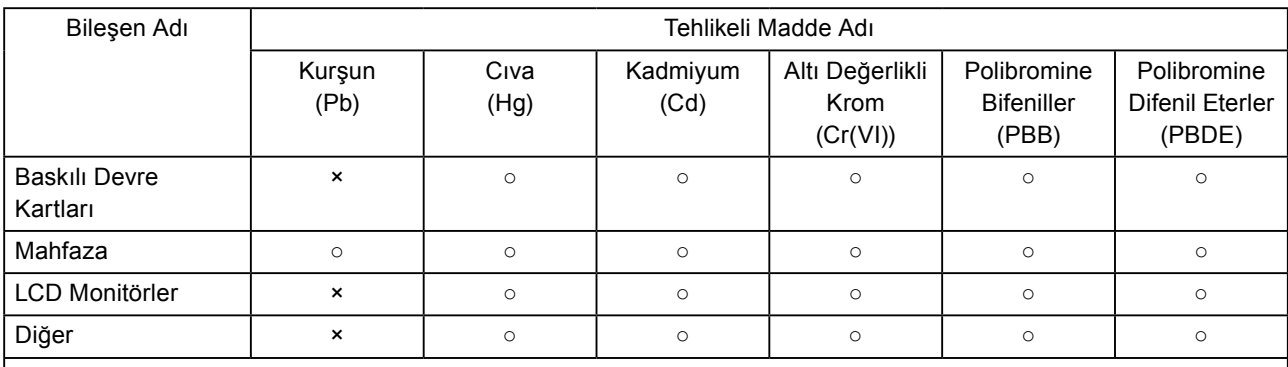

○ : Bu parça için tüm homojen malzemelerde bulunan bu toksik veya tehlikeli maddenin, SJ/T11363-2006'daki limit gereksiniminin altında olduğunu gösterir.

× : Bu parça için kullanılan homojen malzemelerden en az birinde bulunan bu toksik veya tehlikeli maddenin, SJ/T11363-2006'daki limit gereksiniminin üstünde olduğunu gösterir. (Şirketler, yukarıdaki tabloda '×' in arkasından teknik durumun daha ayrıntılı bir açıklamasını sağlamak için bu boşluğu kullanabilir.)

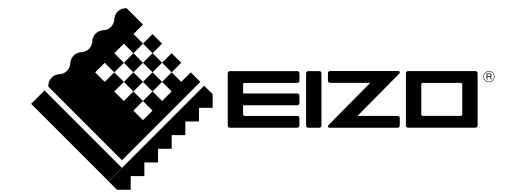